# **Manuel de l'utilisateur Nokia 5630**

**Édition 1**

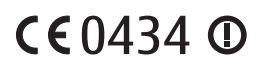

DÉCLARATION DE CONFORMITÉ

Par la présente, NOKIA CORPORATION déclare que l'appareil RM-431 est conforme aux exigences essentielles et aux autres dispositions pertinentes de la directive 1999/5/CE. La déclaration de conformité peut être consultée à l'adresse suivante : http://www.nokia.com/phones/declaration\_of\_conformity/.

© 2009 Nokia. Tous droits réservés.

Nokia, Nokia Connecting People et Nokia Care sont des marques commerciales ou des marques déposées de Nokia Corporation. Nokia tune est une marque sonore de Nokia Corporation. Les autres noms de produits et de sociétés mentionnés dans ce document peuvent être des marques commerciales ou des noms de marques de leurs détenteurs respectifs.

La reproduction, le transfert, la distribution ou le stockage d'une partie ou de la totalité du contenu de ce document, sous quelque forme que ce soit, sans l'autorisation écrite préalable de Nokia sont interdits.

### symbian

Ce produit contient un logiciel sous licence Symbian Software Ltd (c) 1998-2009. Symbian et Symbian OS sont des marques commerciales de Symbian Ltd.

Brevet US n° 5818437 et autres brevets en attente. Dictionnaire T9 Copyright (C) 1997-2009. Tegic Communications, Inc. Tous droits réservés.

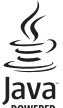

Java et tous les produits Java sont des marques commerciales ou des marques déposées de Sun Microsystems, Inc.

Certaines parties du logiciel Nokia Maps sont protégées par copyright : © 1996-2009 The FreeType Project. Tous droits réservés.

This product is licensed under the MPEG-4 Visual Patent Portfolio License (i) for personal and noncommercial use in connection with information which has been encoded in compliance with the MPEG-4 Visual Standard by a consumer engaged in a personal and noncommercial activity and (ii) for use in connection with MPEG-4 video provided by a licensed video provider. No license is granted or shall be implied for any other use. Additional information, including that related to promotional, internal, and commercial uses, may be obtained from MPEG LA, LLC. See <http://www.mpegla.com>.

Ce produit est sous licence MPEG-4 Visual Patent Portfolio License (i) pour tout usage strictement personnel et non commercial en relation avec les informations codées conformément à la norme vidéo MPEG-4 par un consommateur agissant pour un usage strictement personnel et en dehors de toute activité commerciale et (ii) pour un usage en relation avec la norme vidéo MPEG-4 accordée par un fournisseur de vidéo autorisé. Aucune licence expresse ou tacite n'est accordée pour un autre usage. Vous pouvez obtenir des informations complémentaires, notamment celles relatives aux usages promotionnels, internes et commerciaux auprès de MPEG LA, LLC. Consultez le site <http://www.mpegla.com>.

Nokia applique une méthode de développement continu. Par conséquent, Nokia se réserve le droit d'apporter des changements et des améliorations à tout produit décrit dans ce document, sans aucun préavis.

DANS LES LIMITES PRÉVUES PAR LA LOI EN VIGUEUR, NOKIA ET SES CONCÉDANTS DE LICENCE NE PEUVENT EN AUCUN CAS ÊTRE TENUS POUR RESPONSABLES DE TOUTE PERTE DE DONNÉES OU DE REVENU, AINSI QUE DE TOUT DOMMAGE IMMATÉRIEL OU INDIRECT.

LE CONTENU DE CE DOCUMENT EST FOURNI "EN L'ÉTAT". À L'EXCEPTION DES LOIS OBLIGATOIRES APPLICABLES, AUCUNE GARANTIE SOUS QUELQUE FORME QUE CE SOIT, EXPLICITE OU IMPLICITE, Y COMPRIS, MAIS SANS S'Y LIMITER, LES GARANTIES IMPLICITES D'APTITUDE À LA COMMERCIALISATION ET D'ADÉQUATION À UN USAGE PARTICULIER, N'EST ACCORDÉE QUANT À LA PRÉCISION, À LA FIABILITÉ OU AU CONTENU DU DOCUMENT. NOKIA SE RÉSERVE LE DROIT DE RÉVISER CE DOCUMENT OU DE LE RETIRER À N'IMPORTE QUEL MOMENT SANS PRÉAVIS.

La disponibilité des produits et des applications et des services pour ces produits peut varier en fonction des régions. Contactez votre revendeur Nokia le plus proche pour plus d'informations à ce sujet et pour connaître les langues disponibles.

#### Contrôles à l'exportation

Ce produit comporte des éléments, une technologie ou un logiciel sujets à la réglementation en vigueur en matière d'exportation aux États-Unis et en dehors. Toute violation est strictement interdite.

#### ABSENCE DE GARANTIE

Les applications de fournisseurs tiers fournies avec votre appareil peuvent avoir été créées par des personnes ou des entités qui ne sont pas affiliées à Nokia et être la propriété de ces personnes ou entités. Nokia ne détient pas de droits d'auteur ou de droits de propriété intellectuelle pour les applications de fournisseurs tiers. En tant que tel, Nokia ne peut en aucun cas être tenu responsable de toute assistance aux utilisateurs finaux, du fonctionnement de ces applications, ni des informations présentées dans les applications ou les documents. Nokia ne fournit aucune garantie concernant les applications de fournisseurs tiers.

EN UTILISANT LES APPLICATIONS VOUS RECONNAISSEZ QUE LES APPLICATIONS SONT FOURNIES EN L'ÉTAT SANS GARANTIE DE QUELQUE NATURE QUE CE SOIT, EXPRESSE OU IMPLICITE, DANS LES LIMITES PRÉVUES PAR LA LOI EN VIGUEUR. VOUS RECONNAISSEZ ÉGALEMENT QUE NOKIA ET SES AFFILIÉS NE FONT AUCUNE DÉCLARATION ET NE DONNENT AUCUNE GARANTIE EXPRESSE OU IMPLICITE, Y COMPRIS, MAIS SANS S'Y LIMITER, LES GARANTIES DE PROPRIÉTÉ, DE QUALITÉ MARCHANDE OU D'ADÉQUATION À UN USAGE PARTICULIER OU LES GARANTIES QUE L'APPLICATION NE VIOLERA PAS LES BREVETS, DROITS D'AUTEUR, MARQUES COMMERCIALES OU AUTRES DROITS D'UN TIERS.

Édition 1

# **Sommaire**

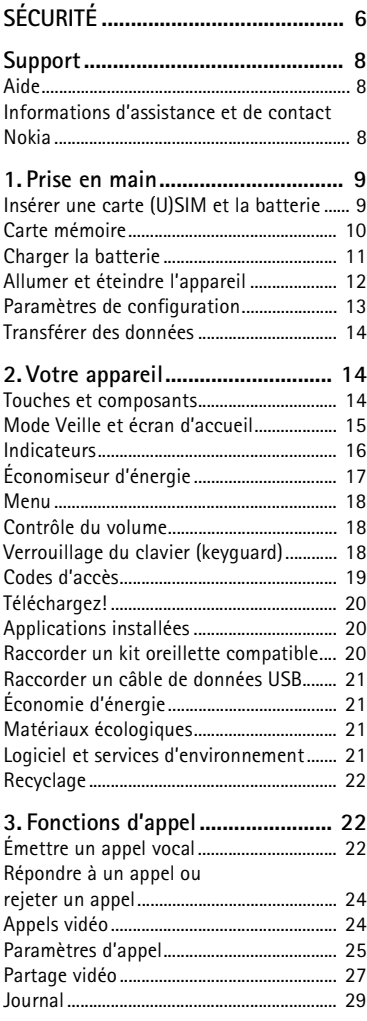

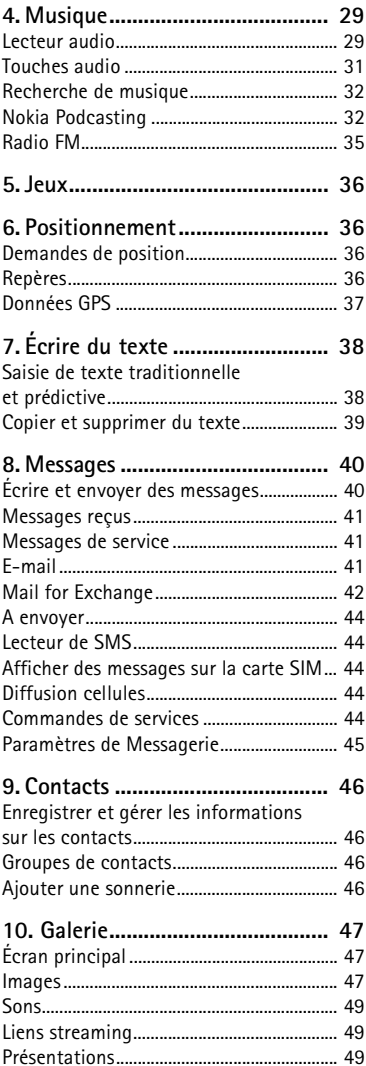

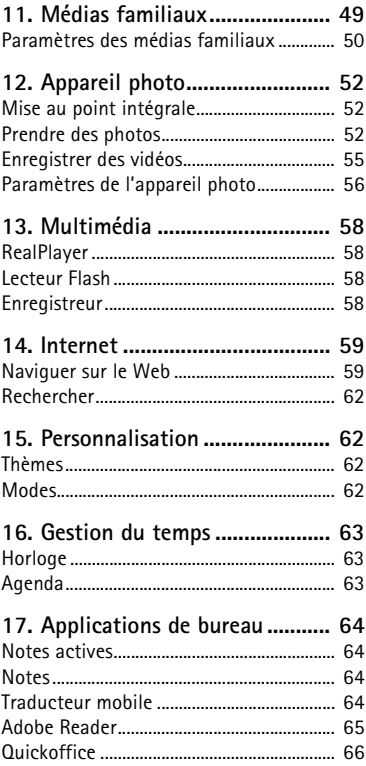

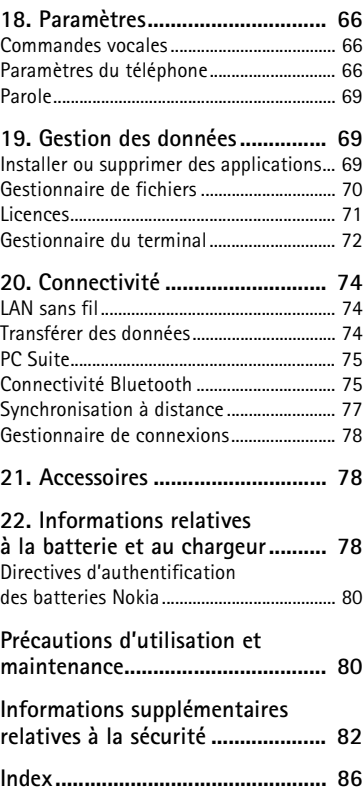

# <span id="page-5-0"></span>**SÉCURITÉ**

Veuillez lire ces instructions simples. Il peut être dangereux, voire illégal de ne pas les respecter. Lisez le manuel d'utilisation complet pour de plus amples informations.

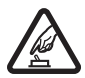

#### **MISE SOUS TENSION EN TOUTE SÉCURITÉ**

Ne mettez pas l'appareil sous tension lorsque l'utilisation des téléphones sans fil est interdite ou lorsqu'il risque de provoquer des interférences ou de présenter un danger.

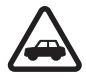

#### **LA SÉCURITÉ ROUTIÈRE AVANT TOUT**

Respectez toutes les réglementations locales. Gardez toujours les mains libres lorsque vous êtes au volant d'une voiture. Votre préoccupation première pendant la conduite doit être la sécurité sur la route.

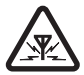

#### **INTERFÉRENCES**

**SERVICE QUALIFIÉ**

Tous les appareils sans fil peuvent subir des interférences susceptibles d'avoir une incidence sur leurs performances.

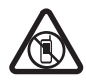

#### **MISE HORS TENSION DANS LES ZONES RÉGLEMENTÉES**

Respectez toutes les restrictions. Mettez l'appareil hors tension à bord d'un avion et lorsque vous vous trouvez à proximité d'équipements médicaux, de carburants, de produits chimiques ou d'une zone où sont utilisés des explosifs.

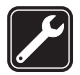

Seul le personnel qualifié est habilité à installer ou réparer ce produit.

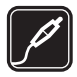

#### **ACCESSOIRES ET BATTERIES**

N'utilisez que des accessoires et des batteries agréés. Ne connectez pas de produits incompatibles.

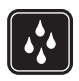

#### **ÉTANCHÉITÉ** Votre appareil n'est pas étanche. Maintenez-le au sec.

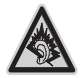

A pleine puissance, l'écoute prolongée du baladeur peut endommager l'oreille de l'utilisateur.

### ■ **À propos de votre appareil**

L'appareil sans fil décrit dans ce manuel est agréé pour les réseaux GSM 850, 900, 1800 et 1900 et UMTS 900 et 2100. Contactez votre prestataire de services pour plus d'informations sur les réseaux.

Lorsque vous utilisez les fonctions de cet appareil, respectez toutes les réglementations, les usages locaux, les données personnelles et les droits légitimes des tiers, y compris les droits de propriété intellectuelle.

La protection des droits de propriété intellectuelle peut empêcher la copie, la modification ou le transfert de certains contenus (musique, images, etc.).

Votre appareil prend en charge plusieurs méthodes de connectivité. Tel un ordinateur, votre appareil peut être infecté par des virus et d'autres contenus nuisibles. Soyez prudent avec les messages, les requêtes de connexion, la navigation et les téléchargements. N'installez et n'utilisez que des services et d'autres éléments logiciels provenant de sources dignes de confiance offrant un niveau approprié de sécurité et de protection contre les logiciels nuisibles, par exemple des applications Symbian Signed ou ayant passé avec succès les tests Java Verified™. Il est recommandé d'installer un logiciel antivirus et d'autres logiciels de sécurité sur votre appareil et sur tout ordinateur connecté.

Votre appareil peut contenir des signets et des liens préinstallés pointant vers des sites fournis par des tiers. Vous pouvez également accéder à des sites fournis par des tiers via votre appareil. Les sites fournis par des tiers ne sont pas affiliés à Nokia, et Nokia n'assume aucune responsabilité concernant ces sites. Si vous décidez d'accéder à ces sites, vous devez prendre les précautions qui s'imposent en matière de sécurité et de contenu.

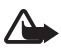

**Attention :** Pour l'utilisation des fonctions autres que le réveil, l'appareil doit être sous tension. Ne mettez pas votre appareil sous tension lorsque l'utilisation des appareils sans fil risque de provoquer des interférences ou de présenter un danger.

Les applications de bureautique supportent les fonctionnalités courantes de Microsoft Word, PowerPoint et Excel (Microsoft Office 2000, XP et 2003). Les formats de fichiers ne sont pas tous pris en charge en ce qui concerne l'affichage ou la modification du fichier.

N'oubliez pas de faire des copies de sauvegarde ou de conserver un enregistrement écrit de toutes les informations importantes contenues dans votre appareil.

Pendant des opérations étendues, comme un appel vidéo actif et une connexion de données à haut débit, l'appareil peut chauffer. Dans la plupart des cas, ceci est normal. Si vous pensez que l'appareil ne fonctionne pas correctement, portez-le au service de maintenance habilité le plus proche.

En cas de connexion à un autre appareil, consultez le manuel d'utilisation de ce dernier pour en savoir plus sur les instructions relatives à la sécurité. Ne connectez pas de produits incompatibles.

### ■ **Services réseau**

Pour pouvoir utiliser le téléphone, vous devez disposer de services fournis par un opérateur de téléphonie mobile. De nombreuses fonctions nécessitent des fonctions réseau particulières. Ces fonctions réseau ne seront pas forcément disponibles sur tous les réseaux ; pour d'autres réseaux vous devrez peut-être passer des accords spécifiques avec votre prestataire de services pour pouvoir utiliser les services réseau. Votre prestataire de services peut vous fournir des instructions et vous indiquer les coûts qui s'appliqueront. Certains réseaux peuvent présenter des restrictions qui affecteront la manière dont vous utiliserez les services réseau. Par exemple, certains réseaux ne prennent pas en charge tous les caractères et services spécifiques à une langue.

Votre prestataire de services peut avoir demandé la désactivation ou la non-activation de certaines fonctions sur votre appareil. Si tel est le cas, ces fonctions n'apparaîtront pas dans le menu de votre appareil. Votre appareil peut également disposer d'une configuration spéciale impliquant par exemple des changements dans le nom des menus, l'ordre dans lequel ils sont disposés, et leurs icônes. Contactez votre prestataire de services pour plus d'informations.

Cet appareil prend en charge les protocoles WAP 2.0 (HTTP et SSL) utilisant les protocoles TCP/IP. Certaines fonctions de cet appareil, telles que la navigation sur le Web, l'e-mail, push to talk et les MMS, nécessitent la prise en charge de ces technologies par le réseau.

### ■ **Retrait de la batterie**

Mettez toujours l'appareil hors tension et débranchez le chargeur avant de retirer la batterie.

Le kit oreillette suivant a été agréé par Nokia pour ce terminal particulier : HS-45. Pour avoir plus d'informations sur les kits oreillettes compatibles avec ce terminal, merci de consulter le site web suivant : www.nokia.fr.

# <span id="page-7-0"></span>**Support**

### <span id="page-7-1"></span>■ **Aide**

Votre appareil possède une aide contextuelle. Pour y accéder lorsqu'une application est ouverte, sélectionnez **Options** > *Aide*. Pour basculer entre l'aide et l'application ouverte à l'arrière-plan, sélectionnez la touche  $\mathbb{S}_1$  et maintenez-la enfoncée, puis choisissez l'une des applications ouvertes dans la liste.

Pour ouvrir l'aide à partir du menu principal, sélectionnez  $\frac{c_0}{v} > A$ *ide* > Aide. Sélectionnez une application pour l'affichage de la liste des rubriques d'aide, puis sélectionnez le texte d'aide correspondant. Pour ouvrir ultérieurement l'application, sélectionnez **Options** > *Chercher*.

### <span id="page-7-2"></span>■ **Informations d'assistance et de contact Nokia**

Visitez le site www.nokia.com/support ou votre site Web Nokia local pour obtenir les derniers manuels, des informations supplémentaires, des téléchargements et des services liés à votre produit Nokia.

Sur le site Web, vous pouvez obtenir des informations sur l'utilisation des produits et services Nokia. Si vous devez contacter le service clientèle, consultez la liste des centres de contact régionaux Nokia Care sur le site www.nokia.com/customerservice.

Pour des services de maintenance, recherchez le centre de service Nokia le plus proche sur le site www.nokia.com/repair.

### **Mises à jour logicielles**

Nokia peut proposer des mises à jour logicielles permettant d'améliorer les performances de l'appareil ou offrant des fonctions nouvelles ou améliorées. Vous pouvez demander ces mises à jour par l'intermédiaire de l'application PC Nokia Software Updater. Pour mettre à jour le logiciel de l'appareil, vous devez utiliser l'application Nokia Software Updater et un PC compatible s'exécutant sous le système d'exploitation Microsoft Windows 2000, XP ou Vista, un accès à Internet à large bande, ainsi qu'un câble de données compatible pour connecter votre appareil au PC.

Pour plus d'informations et pour télécharger l'application Nokia Software Updater, visitez le site www.nokia.com/softwareupdate ou votre site Web local Nokia.

Si les mises à jour logicielles par liaison radio (OTA) sont prises en charge par votre réseau, vous pourrez également demander les mises à jour par l'intermédiaire de votre appareil. Voir [« Mettre à jour le logiciel »,](#page-72-0) page [73.](#page-72-0)

Le téléchargement de mises à jour logicielles peut entraîner la transmission d'un grand volume de données via le réseau de votre prestataire de services. Contactez votre prestataire de services pour obtenir des informations concernant les coûts de transmission de données.

Assurez-vous que la batterie de l'appareil est suffisamment chargée ou branchez le chargeur avant de lancer la mise à jour.

# <span id="page-8-0"></span>**1. Prise en main**

### <span id="page-8-1"></span>■ Insérer une carte (U)SIM et la batterie

Cet appareil utilise des batteries BL-4CT.

1. Pour ouvrir la façade arrière de l'appareil, l'arrière de l'appareil étant orienté vers vous, faites glisser la façade vers le bas de l'appareil (1) et retirez-la (2). Pour retirer la batterie, soulevez-la par son extrémité (2).

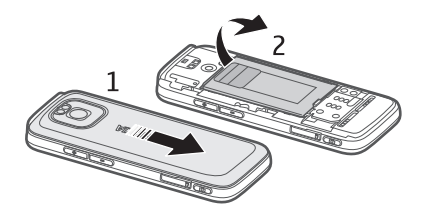

2. Faites glisser la carte (U)SIM dans son logement (3).

Assurez-vous que la zone de contact de couleur dorée de la carte est orientée face vers le bas de l'appareil et que le coin biseauté est orienté face vers le bas.

3. Remettez la batterie en place (4). Remettez la façade arrière en place (5).

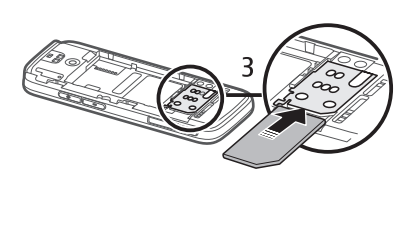

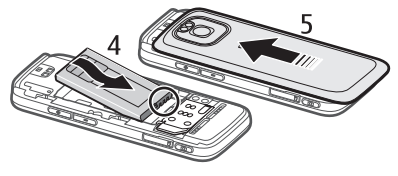

## <span id="page-9-0"></span>■ **Carte mémoire**

Utilisez seulement des cartes de type microSD et microSDHC agréées par Nokia pour cet appareil. Nokia utilise les standards industriels approuvés en ce qui concerne les cartes mémoire, mais certaines marques ne sont peut-être pas entièrement compatibles avec cet appareil. L'utilisation de cartes incompatibles risque d'endommager l'appareil et la carte ainsi que les données stockées sur celle-ci.

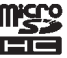

#### **Insérer une carte mémoire**

Veuillez noter que la carte mémoire peut être fournie avec l'appareil et être déjà insérée.

- 1. Ouvrez le couvercle de l'emplacement pour carte mémoire (1).
- 2. Placez la carte mémoire dans l'emplacement en orientant la zone de couleur dorée face vers le bas (2).
- 3. Poussez délicatement la carte pour la verrouiller en place. Fermez convenablement le couvercle (3).

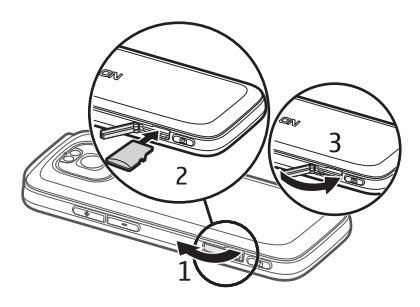

#### **Retirer une carte mémoire**

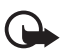

**Important :** Ne retirez pas la carte mémoire pendant une opération, lorsque l'accès à celle-ci est en cours. En retirant la carte pendant une opération, vous risquez d'endommager l'appareil et la carte mémoire, de même que les données stockées sur celle-ci.

- 1. Appuyez brièvement sur la touche marche/arrêt.
- 2. Faites défiler jusqu'à Retirer carte mémoire, puis sélectionnez **OK** > *Oui*.
- 3. Ouvrez le couvercle de l'emplacement pour carte mémoire.
- 4. Poussez délicatement la carte pour la libérer.
- 5. Tirez la carte vers l'extérieur et sélectionnez **OK**.
- 6. Fermez le couvercle.

### <span id="page-10-0"></span>■ **Charger la batterie**

- 1. Branchez le chargeur sur la prise secteur murale.
- 2. Raccordez la fiche du chargeur au port USB de l'appareil.

Si la batterie est complètement déchargée, il peut s'écouler quelques minutes avant que le témoin de charge s'affiche ou avant

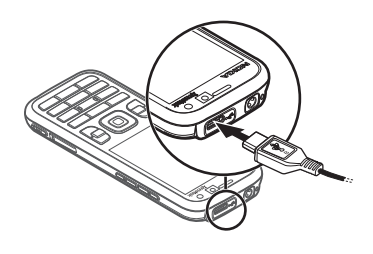

que vous puissiez émettre un appel. Le témoin de charge clignote jusqu'à ce que l'émission d'appel soit possible, puis demeure allumé jusqu'à ce que la batterie soit complètement chargée.

Le temps de charge dépend du chargeur et de la batterie utilisés.

#### **Chargement USB**

Vous pouvez utiliser le chargement USB si vous ne disposez pas de prise secteur murale. Le chargement USB permet aussi de transférer des données pendant le chargement de l'appareil. Le chargement USB peut être plus lent que celui via la prise secteur murale. Le chargement peut ne pas fonctionner si vous utilisez un concentrateur USB. Les concentrateurs USB peuvent être incompatibles pour charger un appareil USB.

1. Raccordez un câble USB compatible entre l'appareil USB compatible et votre appareil. Selon le type d'appareil utilisé pour le chargement, le démarrage de celui-ci peut prendre un certain temps.

2. Si l'appareil est sous tension, vous pouvez sélectionner une des options du mode USB dans l'écran.

### <span id="page-11-0"></span>■ **Allumer et éteindre l'appareil**

Appuyez sur la touche marche/arrêt et maintenez-la enfoncée.

Si l'appareil vous demande un code PIN, entrez-le, puis sélectionnez **OK**.

Si l'appareil vous demande le code verrou, entrez-le, puis sélectionnez **OK**. Le code verrou initial est 12345.

Pour plus d'informations sur les codes d'accès, reportez-vous à la section [« Codes d'accès »](#page-18-0), p. [19](#page-18-0).

Pour définir le fuseau horaire, l'heure et la date correctes, sélectionnez le pays dans lequel vous vous trouvez, puis saisissez la date et l'heure locale. Voir aussi [« Horloge »,](#page-62-1) p. [63](#page-62-1).

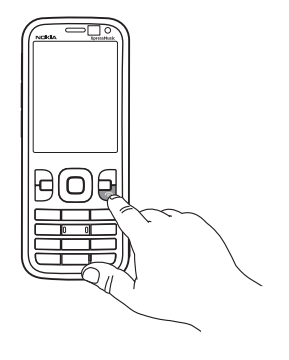

### **My Nokia**

My Nokia est un service gratuit qui vous envoie régulièrement, sous la forme de SMS, de l'aide ainsi que des trucs et astuces pour votre appareil Nokia. Si My Nokia est disponible dans votre pays et pris en charge par votre prestataire de services, votre appareil vous invite à vous inscrire au service My Nokia après le réglage de la date et de l'heure.

Sélectionnez la langue à utiliser pour le service. Si vous changez de langue, l'appareil redémarre. Pour vous inscrire à My Nokia, sélectionnez **Accepter** et suivez les instructions.

Pour vous inscrire ultérieurement à My Nokia, sélectionnez  $\frac{c_0}{v} >$  *Applications* > *My Nokia*.

Après l'invitation à rejoindre My Nokia, l'application Bienvenue s'ouvre. L'application Bienvenue vous permet d'accéder aux applications suivantes :

*Assist. config.* — Pour configurer les paramètres de connexion. Voir [« Assistant de](#page-12-1)  [configuration »](#page-12-1), p. [13](#page-12-1).

*Echange* — Pour copier ou synchroniser des données à partir d'autres appareils compatibles.

*Tutoriel* — Pour découvrir les fonctionnalités de votre appareil et apprendre à les utiliser. Pour démarrer le tutoriel ultérieurement, sélectionnez > *Aide* > *Tutoriel* et un élément du tutoriel.

Pour ouvrir l'application Bienvenue ultérieurement, sélectionnez > *Aide* > *Bienvenue*.

#### **Emplacement des antennes**

Antenne Bluetooth (1)

Antenne cellulaire (2)

Votre appareil peut être muni d'antennes internes et externes. Comme pour tout appareil de transmission par fréquences radioélectriques, évitez de toucher inutilement l'antenne lorsque celle-ci est en cours de transmission ou de réception. Tout contact avec l'antenne dans ce cas affecte la qualité de la communication, risque de faire fonctionner l'appareil à une puissance plus élevée que nécessaire et peut réduire la durée de vie de la batterie.

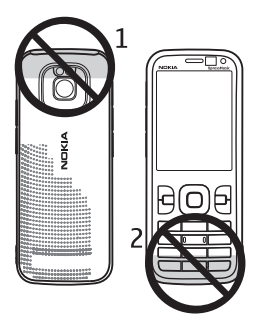

### <span id="page-12-0"></span>■ **Paramètres de configuration**

Avant de pouvoir utiliser les MMS, l'application e-mail, la synchronisation, le streaming et le navigateur, vous devez disposer des paramètres de configuration adéquats sur votre appareil. Votre appareil peut configurer automatiquement le navigateur, les MMS, le point d'accès et les paramètres de streaming en fonction de la carte SIM utilisée. Sinon, vous pouvez utiliser l'application Assistant de configuration pour configurer les paramètres. Vous pouvez recevoir les paramètres directement sous forme de message de configuration que vous enregistrez dans votre appareil. Pour plus d'informations sur la disponibilité, contactez votre prestataire de services ou votre revendeur Nokia agréé le plus proche.

Lorsque vous recevez un message de configuration, si les paramètres ne sont pas automatiquement enregistrés et activés, *1 nouveau message* s'affiche. Pour enregistrer les paramètres, sélectionnez **Afficher** > **Options** > *Enregistrer*. Vous risquez de devoir entrer un code PIN fourni par votre prestataire de services.

### <span id="page-12-1"></span>**Assistant de configuration**

L'application Assistant de configuration configure les paramètres de l'opérateur et de l'e-mail sur votre appareil en fonction de votre prestataire de services. Il peut également être possible de configurer d'autres paramètres.

Pour utiliser ces services, vous devez peut-être contacter votre prestataire de services pour activer une connexion de données ou d'autres services.

Sélectionnez > *Paramètres* > *Assist. config.*.

### <span id="page-13-0"></span>■ **Transférer des données**

Pour transférer des informations, telles que des contacts, depuis votre ancien appareil, voir [« Transférer des données »](#page-73-2), p. [74](#page-73-2).

# <span id="page-13-1"></span>**2. Votre appareil**

<span id="page-13-2"></span>■ **Touches et composants**

Écouteur (1)

Deuxième objectif de l'appareil photo (2)

Capteur de luminosité ambiante (3)

Affichage (4)

Touches écran gauche et droite (5)

Touche d'effacement (6)

Touche Menu (7) ci-après désignée sous la forme  $\mathbb{S}$ 

Touche d'appel (8)

Touche Fin/marche-arrêt (9)

Touche de défilement Navi™, référencée ci-après sous le terme touche de défilement, et le voyant d'état qui l'entoure (10)

Touches numériques (11)

Micro (12)

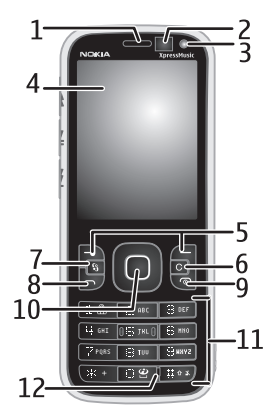

Micro-connecteur USB (13) Témoin de charge (14) Connecteur Nokia AV (2,5 mm) (15) Flash de l'appareil photo (16) Objectif principal de l'appareil photo (17) Touche d'augmentation du volume (18) Touche de diminution du volume (19) Emplacement pour carte mémoire (20) Haut-parleur (21) Touche Appareil photo (22) Voyant d'événement (23) Touche de recul (24) Touche de lecture/pause (25) Touche d'avance (26) Orifice de la dragonne (27)

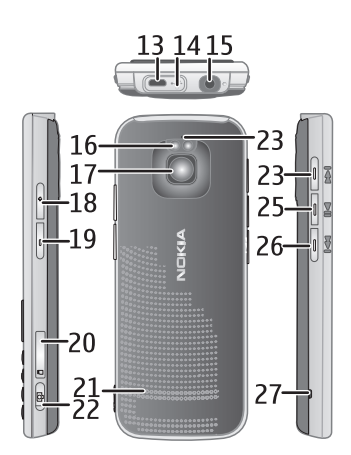

### <span id="page-14-0"></span>■ **Mode Veille et écran d'accueil**

Si vous avez activé l'appareil et s'il est inscrit sur un réseau, l'appareil est en mode Veille et l'écran d'accueil est affiché.

L'écran d'accueil est le point de départ à partir duquel vous pouvez récupérer vos principaux contacts ainsi que les raccourcis d'application.

L'écran d'accueil comprend :

• *Barre de contacts* où vous pouvez ajouter les contacts les plus fréquemment utilisés, émettre rapidement des appels ou envoyer des messages à vos contacts, afficher les flux RSS des contacts ou accéder aux informations et paramètres de contact. Pour ajouter un contact à votre écran d'accueil, sélectionnez *Ajouter contact* et un contact dans la liste. Pour créer un nouveau contact, sélectionnez **Options** > *Nouveau contact*, saisissez les détails, puis sélectionnez **Terminer**. Vous pouvez aussi ajouter une image aux informations de contact. Pour ajouter un flux RSS pour un contact, sélectionnez *Ajout. flux*, le flux souhaité dans la liste, puis **Terminer**. Pour créer un nouveau flux, sélectionnez **Options** > *Nouveau flux*. Pour mettre un flux à jour, sélectionnez *Actualiser*. Pour retirer un contact de l'écran d'accueil, dans l'écran des informations de contact, sélectionnez *Paramètres* et *Supprimer*.

- Extensions d'application Pour personnaliser les extensions dans l'écran d'accueil, sélectionnez > *Paramètres* > *Paramètres* > *Général* > *Personnalisation* > *Mode veille* > *Applis en Ecran d'accueil*.
- Raccourcis d'application que vous pouvez personnaliser. Vous pouvez aussi personnaliser les touches écran gauche et droite. Pour personnaliser les raccourcis dans votre écran d'accueil, sélectionnez  $\mathbb{S}$  > *Paramètres* > *Paramètres* > *Général* > *Personnalisation* > *Mode veille* > *Raccourcis*.

Pour modifier le thème de veille, sélectionnez > *Paramètres* > *Paramètres* > *Général* > *Personnalisation* > *Mode veille* > *Thème de veille*.

Pour ouvrir la liste des derniers numéros composés, appuyez sur la touche d'appel.

Pour utiliser les commandes vocales ou la numérotation vocale, appuyez sur la touche écran droite et maintenez-la enfoncée.

Pour changer le mode, appuyez sur la touche marche/Arrêt et sélectionnez un mode.

Pour établir une connexion sur le Web, appuyez sur la touche **0** et maintenez-la enfoncée.

#### <span id="page-15-1"></span>**Mode hors connexion**

Pour activer rapidement le profil Hors connexion, appuyez sur la touche marche/ arrêt, puis sélectionnez *Hors connexion*. Pour quitter le mode hors connexion, appuyez brièvement sur la touche marche/arrêt et sélectionnez un autre mode.

Une fois le mode hors connexion actif, toutes les connexions à un réseau cellulaire sont désactivées. Cependant, vous pouvez utiliser votre appareil sans carte SIM et écouter la radio ou de la musique à l'aide du lecteur audio. N'oubliez pas de mettre votre appareil hors tension lorsque l'utilisation d'un téléphone sans fil est interdite.

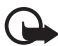

**Important :** Le mode Hors connexion ne permet pas l'émission ou la réception d'appels, ni l'utilisation d'autres fonctions nécessitant une couverture réseau cellulaire. Il peut toujours être possible d'émettre des appels au numéro d'urgence officiel programmé dans votre appareil. Pour émettre un appel, vous devez d'abord activer la fonction téléphone en changeant de mode. Si l'appareil a été verrouillé, entrez le code de verrouillage.

### <span id="page-15-0"></span>■ **Indicateurs**

**Icônes**  $3G$  ou  $\Psi$  – L'appareil est connecté à un réseau UMTS ou GSM.  $3.5<sub>G</sub>$  – Le service HSDPA (service réseau) du réseau UMTS est activé.

 $\mathcal{F}_{\mathbf{X}}$  – L'appareil est en mode hors connexion et n'est pas connecté à un réseau cellulaire.

 $\blacksquare$  — Une carte mémoire est insérée dans l'appareil.

 $\triangleright$  — Vous avez des messages non lus dans le dossier Messages reçus de Messagerie.

 — Vous avez reçu un nouveau message e-mail dans votre boîte aux lettres distante.

 $\bigoplus$  – Des messages sont en attente d'envoi dans le dossier A envoyer.

**1** - Appels en absence.

 — Le type de sonnerie est réglé sur *Silencieuse* et *Signalisation msgs* tandis que *Signalisation e-mails* est désactivé.

**-0** - Le clavier est verrouillé.

 $\langle \cdot | \cdot \rangle$  – Le haut-parleur est activé.

 $\Omega$  – Une alarme est active.

 $\blacktriangleleft$  - Tous les appels entrants sont renvoyés vers un autre numéro.

 $\bigcap$  ou  $\overline{D}$  – Une oreillette ou un kit à induction est connecté à l'appareil.

 $\frac{\Psi}{\psi}$ ,  $\frac{\Psi}{\psi}$  ou  $\frac{\Psi}{\psi}$  – Une connexion de données par paquets GPRS est active, la connexion est en attente ou une connexion est disponible.

<u>특, 통</u> ou <u>틌</u> – Une connexion de données par paquets est active dans une partie du réseau prenant en charge EGPRS, la connexion est en attente ou une connexion est disponible. Il se peut que votre appareil n'utilise pas EGPRS lors du transfert de données.

 $\frac{36}{2}$ ,  $\frac{36}{26}$  ou  $\frac{36}{26}$  – Une connexion de données par paquets UMTS est active, la connexion est en attente ou une connexion est disponible.

 $\hat{\mathbf{x}}$  ou  $(\hat{\mathbf{x}})$  – La connectivité Bluetooth est activée ou des données sont en cours de transmission à l'aide de la technologie Bluetooth.

 $\overrightarrow{C}$  – Une connexion USB est active.

D'autres indicateurs peuvent également être affichés.

## <span id="page-16-0"></span>■ **Économiseur d'énergie**

Pour spécifier le délai au terme duquel l'économiseur d'écran doit s'activer, sélectionnez > *Paramètres* > *Paramètres* > *Général* > *Personnalisation* > *Affichage* > *Attente écon. de batterie*.

## <span id="page-17-0"></span>■ **Menu**

Dans le menu, vous pouvez accéder aux fonctions de l'appareil. Pour accéder au menu principal, sélectionnez  $\mathcal{G}$ .

Pour ouvrir une application ou un dossier, faites défiler jusqu'à celui-ci et appuyez sur la touche de défilement.

Si vous changez l'ordre des fonctions du menu, il risque de différer de celui par défaut décrit dans le présent manuel d'utilisation.

Pour cocher ou décocher un élément dans des applications, appuyez sur **#**. Pour cocher ou décocher plusieurs éléments consécutifs, appuyez sur la touche **#** et maintenez-la enfoncée, puis faites défiler vers le haut ou vers le bas.

Pour changer l'affichage du menu, sélectionnez **Options** > *Changer affichage menu* et un type d'affichage.

Pour fermer une application ou un dossier, sélectionnez **Retour** et **Quitter** autant de fois que nécessaire pour revenir en mode veille ou sélectionnez **Options** > *Quitter*.

Pour basculer entre les applications ouvertes et les afficher, appuyez sur la touche et maintenez-la enfoncée. Choisissez une application et sélectionnez-la.

Les applications s'exécutant en arrière-plan augmentent l'utilisation de la batterie et réduisent la durée de vie de cette dernière.

## <span id="page-17-1"></span>■ **Contrôle du volume**

Pour régler le volume de l'écouteur ou du haut-parleur durant un appel ou lorsque vous écoutez un fichier audio, appuyez sur les touches de volume. Pour activer ou désactiver le haut-parleur durant un appel, sélectionnez **Ht-parleur** ou **Combiné**.

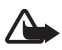

**Attention :** Ne placez pas l'appareil près de l'oreille lorsque vous utilisez le haut-parleur car le volume risque d'être extrêmement fort.

## <span id="page-17-2"></span>■ **Verrouillage du clavier (keyguard)**

Pour verrouiller le clavier en mode veille, appuyez sur la touche écran gauche et **\*** pendant 1,5 seconde. Pour configurer l'appareil afin qu'il se verrouille automatiquement après un laps de temps déterminé, sélectionnez  $\mathbb{S}_3$  > *Paramètres* > *Paramètres* > *Général* > *Sécurité* > *Téléphone et carte SIM* > *Délai verrou automatique* > *Défini par utilisateur* et la durée souhaitée.

Pour déverrouiller le clavier, sélectionnez **Déverrouill.**, puis appuyez sur **\*** dans la seconde et demie.

Lorsque l'appareil ou son clavier est verrouillé, il peut toujours être possible d'émettre des appels au numéro d'urgence officiel programmé dans votre appareil.

### <span id="page-18-0"></span>■ **Codes d'accès**

Pour définir la manière dont l'appareil doit utiliser les codes d'accès, sélectionnez > *Paramètres* > *Paramètres* > *Général* > *Sécurité* > *Téléphone et carte SIM*.

#### **Code verrou**

Le code verrou (5 positions) permet de verrouiller votre appareil. Le code prédéfini est 12345. Modifiez ce code et configurez l'appareil afin qu'il le demande. Si vous oubliez le code et si votre appareil est verrouillé, votre appareil nécessite un entretien et des frais supplémentaires peuvent s'appliquer. Pour plus d'informations, contactez un Centre de service Nokia ou votre revendeur.

Lorsque l'appareil ou son clavier est verrouillé, il peut toujours être possible d'émettre des appels au numéro d'urgence officiel programmé dans votre appareil.

### **Codes PIN**

Le code PIN (Personal Identification Number) ou le code UPIN (Universal Personal Identification Number) (4 à 8 chiffres) permettent de protéger votre carte SIM. Le code (U)PIN est normalement fourni avec la carte SIM. Configurez l'appareil afin qu'il demande le code à chaque mise sous tension.

Le code PIN2 peut être fourni avec la carte SIM et est requis pour certaines fonctions.

Le code PIN module est requis pour accéder aux informations du module de sécurité. Le code PIN de signature est requis pour la signature numérique. Le code PIN module et le code PIN de signature sont fournis avec la carte SIM si celle-ci comporte un module de sécurité.

### **Codes PUK**

Le code PUK (Personal Unblocking Key) ou le code UPUK (Universal Personal Unblocking Key (8 chiffres)) sont indispensables pour changer un code PIN ou un code UPIN bloqué. Le code PUK2 est requis pour modifier un code PIN2 bloqué.

Le cas échéant, contactez votre prestataire de services local pour obtenir les codes.

#### **Mot de passe de limitation**

Ce mot de passe (4 chiffres) est requis lors de l'utilisation de la limitation d'appels. Vous pouvez obtenir le mot de passe auprès de votre prestataire de services. Si le

mot de passe est bloqué, contactez votre prestataire de services.

### <span id="page-19-0"></span>■ **Téléchargez!**

Téléchargez! (service réseau) est un panier d'achat de contenu mobile pour votre appareil.

L'option Téléchargez! vous permet de découvrir, afficher un aperçu, acheter, télécharger et mettre à jour du contenu, des services et des applications. Les éléments sont classés par catégories dans des catalogues et des dossiers fournis par différents prestataires de services. Le contenu disponible dépend de votre prestataire de services.

Sélectionnez > *Téléchargez!*.

Téléchargez! utilise vos services réseau pour accéder au contenu le plus récent. Pour plus d'informations sur les éléments supplémentaires qui sont disponibles via Téléchargez!, contactez votre prestataire de services ou encore le fournisseur ou le fabricant de l'élément.

### <span id="page-19-1"></span>■ **Applications installées**

Vous pouvez télécharger des applications sur votre appareil. Pour accéder aux applications installées sur votre appareil, sélectionnez  $\mathcal{S}_1$  > *Applications* > *Installations*.

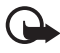

**Important :** N'installez et n'utilisez que des applications et autres éléments logiciels provenant de sources sûres, par exemple des applications Symbian Signed ou des applications ayant passé avec succès les tests Java VerifiedTM.

#### <span id="page-19-2"></span>■ **Raccorder un kit oreillette compatible**

Ne connectez pas de produit créant un signal de sortie car cela pourrait endommager l'appareil. Ne connectez aucune source de tension au connecteur AV Nokia.

**Comments** 

Lorsque vous connectez au connecteur AV Nokia un appareil externe ou un kit oreillette autre que ceux dont l'utilisation avec cet appareil a été agréée par Nokia, faites particulièrement attention au niveau du volume.

#### <span id="page-20-0"></span>■ Raccorder un câble de **données USB**

Raccordez un câble de données USB compatible au connecteur USB.

Pour sélectionner le mode de connexion USB par défaut ou changer de mode actif, sélectionnez > *Paramètres* >

#### *Connectiv.* > *USB* > *Mode de connexion*

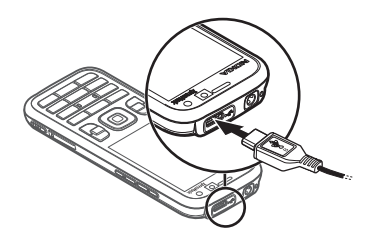

*USB* et le mode souhaité. Pour configurer l'appareil pour activer automatiquement le mode par défaut, sélectionnez *Demander connexion* > *Non*.

## <span id="page-20-1"></span>■ **Économie d'énergie**

Votre appareil est doté d'une fonction d'économie d'énergie qui économise l'énergie et prolonge la durée d'autonomie de l'appareil. Votre chargeur est économique et minimise l'emploi de l'énergie sans charge qui est consommée quand l'appareil est chargé à fond et toujours raccordé à la prise secteur murale. Dans tous les cas, débranchez toutefois votre chargeur dès que l'appareil est chargé à fond. Votre appareil affiche un rappel visuel à ce propos.

# n<br>we: energize

### <span id="page-20-2"></span>■ **Matériaux écologiques**

Votre appareil, ses accessoires et ses emballages ont été fabriqués à partir de matériaux écologiques, conformément aux critères de Nokia.

#### G we: create

### <span id="page-20-3"></span>**Logiciel et services d'environnement**

Ce produit est fourni avec le catalogue Eco. Ce service téléchargeable vous permet d'accéder facilement à des services et du contenu environnementaux actualisés. Pour plus d'informations sur le catalogue Eco, visitez http://www.nokia.com/ecocatalogue.

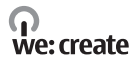

## <span id="page-21-0"></span>■ **Recyclage**

65-80% des matériaux d'un téléphone mobile Nokia peuvent être recyclés. Certains points de collecte pour les appareils et les accessoires ne sont plus utilisés. Pour plus d'informations sur les points de collecte proches de chez vous, visitez www.nokia.com/werecycle.

#### $\Omega$ we: recycle

# <span id="page-21-1"></span>**3. Fonctions d'appel**

Pour régler le volume durant un appel, appuyez sur les touches de volume.

### <span id="page-21-2"></span>■ **Émettre un appel vocal**

1. En mode Veille, tapez le numéro de téléphone avec l'indicatif. Appuyez sur la touche d'effacement pour supprimer un chiffre.

Pour les appels internationaux, appuyez deux fois sur **\*** pour le préfixe international (le caractère + remplace le code d'accès international) et entrez l'indicatif du pays, l'indicatif régional (sans le zéro initial, si nécessaire) et le numéro de téléphone.

- 2. Pour appeler le numéro, appuyez sur la touche d'appel.
- 3. Pour mettre fin à l'appel ou pour annuler la tentative d'appel, appuyez sur la touche Fin.

Pour effectuer un appel depuis Contacts, sélectionnez  $\mathbb{S}_3$  > *Contacts*. Faites défiler jusqu'au nom souhaité ou entrez les premières lettres du nom et faites défiler iusqu'au nom souhaité. Pour appeler le numéro, appuyez sur la touche d'appel.

Pour appeler un numéro récemment composé, appuyez sur la touche d'appel en mode veille.

### <span id="page-21-3"></span>**Composition abrégée**

Les touches d'appel abrégé permettent d'appeler rapidement les numéros de téléphone fréquemment utilisés en mode veille. Vous devez affecter un numéro de téléphone aux touches d'appel abrégé, de **3** à **9** (les touches **1** et **2** sont réservées pour les boîtes vocale et vidéo), et régler *Appels abrégés* sur *Activés*.

Pour affecter un numéro de téléphone à une touche de d'appel abrégé, sélectionnez > *Paramètres* > *Appel abrégé*. Faites défiler jusqu'à une icône et sélectionnez **Attribuer** et le contact. Pour changer de numéro, sélectionnez **Options** > *Changer*.

Pour activer la composition abrégée, sélectionnez > *Paramètres* > *Paramètres* > *Téléphone* > *Appel* > *Appels abrégés* > *Activés*.

Pour former un numéro d'appel abrégé, appuyez sur la touche d'appel abrégé et maintenez-la enfoncée jusqu'à ce que l'appel soit émis.

### **Boîte vocale**

Pour appeler vos boîtes vocales (service réseau), maintenez enfoncée la touche **1** ou **2** en mode veille. Vous pouvez posséder plusieurs boîtes vocales pour les appels vocaux, les appels vidéo et différentes lignes téléphoniques.

Pour définir le numéro d'appel de la boîte vocale si aucun numéro n'est défini, sélectionnez > *Paramètres* > *Bte d'appel*. Faites défiler jusqu'à *Boîte vocale* (ou *Boîte aux lettres vidéo*) et saisissez le numéro de la boîte correspondante. Pour modifier le numéro de la boîte vocale, sélectionnez **Options** > *Changer numéro*. Contactez votre prestataire de services pour obtenir le numéro de boîte vocale.

#### **Numérotation vocale**

Un identificateur vocal est automatiquement ajouté à toutes les entrées du dossier Contacts. Utilisez par conséquent des noms longs et évitez l'utilisation de noms similaires pour des numéros différents.

#### **Émettre un appel de numérotation vocale**

Les identificateurs vocaux sont sensibles au bruit de fond. Utilisez des identificateurs vocaux dans un environnement silencieux.

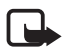

**Remarque :** L'utilisation d'identificateurs vocaux est parfois difficile dans un environnement bruyant ou en situation d'urgence. Vous ne devez donc pas compter uniquement sur la numérotation vocale en toutes circonstances.

1. En mode Veille, appuyez sur la touche écran droite et maintenez-la enfoncée.

Si vous utilisez une oreillette compatible avec la touche du kit oreillette, appuyez sur cette touche et maintenez-la enfoncée.

2. Lorsque *Parlez maintenant* est affiché, prononcez la commande vocale distinctement. L'appareil lit la commande vocale de la meilleure correspondance. Après une seconde et demie, l'appareil compose le numéro ; si le résultat n'est pas correct, avant la numérotation, sélectionnez une autre entrée.

## **Émettre un appel en conférence**

L'appareil prend en charge les appels en conférence (service réseau) réunissant un maximum de six participants, vous compris.

- 1. Appelez le premier participant.
- 2. Pour appeler un autre participant, sélectionnez **Options** > *Nouvel appel*.
- 3. Pour créer l'appel en conférence lorsque le nouvel appel aboutit, sélectionnez **Options** > *Conférence*.

Pour ajouter un autre participant à l'appel en conférence, répétez l'étape 2 et sélectionnez **Options** > *Conférence* > *Ajouter à la conférence*.

4. Pour mettre fin à l'appel en conférence, appuyez sur la touche Fin.

### <span id="page-23-0"></span>Répondre à un appel ou rejeter un appel

Pour répondre à un appel, appuyez sur la touche d'appel.

Pour couper la sonnerie, sélectionnez **Silence**.

Pour rejeter l'appel, appuyez sur la touche Fin ou sélectionnez **Options** > *Rejeter*. Si vous avez activé l'option *Renvoi d'appel* > *Si occupé* pour renvoyer les appels, le renvoi d'appel est appliqué à tout appel entrant rejeté.

Pour envoyer un SMS en réponse à un appelant plutôt que de répondre à l'appel, sélectionnez **Options** > *Envoyer un message*. Pour activer la réponse par SMS et modifier le message, sélectionnez > *Paramètres* > *Paramètres* > *Téléphone* > *Appel* > *Rejeter l'appel avec msg* et *SMS*.

### <span id="page-23-2"></span>**Appels en attente**

Durant un appel, appuyez sur la touche d'appel pour répondre à l'appel en attente. Le premier appel est mis en attente. Pour basculer entre deux appels, sélectionnez **Permuter**. Pour mettre fin à l'appel en cours, appuyez sur la touche Fin.

Pour activer la fonction d'appel en attente (service réseau), sélectionnez  $\mathbb{S}_3$  > *Paramètres* > *Paramètres* > *Téléphone* > *Appel* > *Appel en attente* > *Activer*.

## <span id="page-23-1"></span>■ **Appels vidéo**

### **Émettre un appel vidéo**

Pour émettre un appel vidéo, vous devez disposer d'une carte USIM et être couvert par un réseau UMTS. Pour plus d'informations sur la disponibilité et l'abonnement aux services d'appel vidéo, contactez votre prestataire de services. Un appel vidéo ne peut être établi qu'entre deux parties et lorsque aucun autre appel vocal, vidéo ou de données n'est actif. L'appel vidéo peut être établi vers un téléphone mobile compatible ou un client RNIS.

Vous avez capturé une image fixe à envoyer plutôt que la vidéo.

Vous avez rejeté l'envoi de vidéo à partir de votre appareil.

- 1. Saisissez le numéro de téléphone en mode veille et sélectionnez **Appel vidéo**. Vous pouvez également sélectionner > *Contacts*, faire défiler jusqu'au contact souhaité et sélectionner **Options** > *Appel vidéo*.
- 2. Pour basculer entre l'affichage vidéo ou l'audition du son seulement lors d'un appel vidéo, sélectionnez *Activer l'envoi de vidéos* ou *Désact. envoi de vidéos* dans la barre d'outils.

Si vous avez refusé l'envoi vidéo pendant un appel vidéo, l'appel est facturé en tant qu'appel vidéo. Contrôlez la tarification avec votre opérateur de réseau ou prestataire de services.

3. Pour mettre fin à l'appel vidéo, appuyez sur la touche Fin.

#### **Répondre à un appel vidéo**

Sur réception d'un appel vidéo, de s'affiche.

Pour répondre à l'appel, appuyez sur la touche d'appel. *Autoriser l'envoi de l'image vidéo à l'appelant?* s'affiche. Si vous sélectionnez **Oui**, l'image capturée par l'appareil photo sur votre téléphone ne s'affiche pas sur le téléphone de l'émetteur. Sinon, l'envoi vidéo n'est pas activé.

Si vous avez refusé l'envoi vidéo pendant un appel vidéo, l'appel est facturé en tant qu'appel vidéo. Contrôlez la tarification avec votre prestataire de services.

Pour mettre fin à l'appel vidéo, appuyez sur la touche Fin.

### <span id="page-24-0"></span>■ **Paramètres d'appel**

#### **Appeler**

Sélectionnez > *Paramètres* > *Paramètres* > *Téléphone* > *Appel* et l'une des options suivantes :

*Envoyer mon numéro* (service réseau) — Pour choisir d'afficher ou de masquer votre numéro de téléphone pour la personne que vous appelez.

*Appel en attente* (service réseau) — Voir [« Appels en attente »](#page-23-2), p. [24.](#page-23-2)

*Rejeter l'appel avec msg* et *SMS* — Voir [« Répondre à un appel ou rejeter un](#page-23-0)  [appel »,](#page-23-0) p. [24](#page-23-0).

*Ma vidéo si appel reçu* — Pour choisir d'autoriser ou non l'envoi de votre propre image vidéo lors de la réception d'un appel vidéo.

*Photo ds appel vidéo* — Pour afficher une image fixe à afficher quand vous refusez un appel vidéo.

*Rappel automatique* — Pour que l'appareil effectue jusqu'à 10 tentatives de rappel après un appel infructueux.

*Durée des appels* et *Résumé après appel* — Pour que l'appareil affiche la durée de l'appel en cours, ainsi que la durée approximative du dernier appel.

*Appels abrégés* — Voir [« Composition abrégée »](#page-21-3), p. [22](#page-21-3).

*Réponse touches* — Pour répondre à un appel entrant en appuyant brièvement sur n'importe quelle touche, excepté les touches écran gauche et droite, les touches de volume, la touche marche/arrêt, la touche Fin et la touche de l'appareil photo.

*Ligne utilisée* (service réseau) — Pour sélectionner les lignes téléphoniques à utiliser pour effectuer des appels et envoyer des messages courts. Ce paramètre n'est disponible que si la carte SIM prend en charge deux lignes téléphoniques.

*Changement de ligne* (service réseau) — Pour activer ou désactiver la sélection de ligne.

#### **Renvoyer des appels**

- 1. Sélectionnez > *Paramètres* > *Paramètres* > *Téléphone* > *Renvoi d'appel* (service réseau).
- 2. Sélectionnez les appels que vous voulez renvoyer, par exemple *Appels vocaux*.
- 3. Sélectionnez l'option souhaitée. Par exemple, pour renvoyer les appels vocaux lorsque votre ligne est occupée ou lorsque vous voulez rejeter un appel entrant, sélectionnez *Si occupé*.
- 4. Sélectionnez **Options** > *Activer* et le numéro de téléphone vers lequel vous souhaitez renvoyer les appels. Vous pouvez avoir plusieurs options de renvoi actives en même temps.

La restriction d'appels et le renvoi d'appels ne peuvent pas être activés en même temps.

#### **Limiter des appels**

1. Sélectionnez > *Paramètres* > *Paramètres* > *Téléphone* > *Interd. d'appels* (service réseau) pour restreindre l'émission et la réception des appels sur votre appareil.

2. Faites défiler jusqu'à l'option de limitation souhaitée et sélectionnez **Options** > *Activer*. Pour changer les paramètres, vous devez disposer du mot de passe de limitation fourni par votre prestataire de services.

La restriction d'appels et le renvoi d'appels ne peuvent pas être activés en même temps. Lorsque les appels sont restreints, il peut toujours être possible d'émettre des appels à certains numéros d'urgence officiels.

### **Réseau**

Sélectionnez > *Paramètres* > *Paramètres* > *Téléphone* > *Réseau* et l'une des options suivantes :

*Mode réseau* — Pour sélectionner le réseau à utiliser (affiché uniquement en cas de prise en charge par le prestataire de services). Si vous sélectionnez *Mode double*, l'appareil utilise automatiquement le réseau GSM ou UMTS.

*Sélection opérateur* — Pour que l'appareil recherche et sélectionne automatiquement l'un des réseaux disponibles, sélectionnez *Automatique*. Pour sélectionner manuellement le réseau souhaité à partir d'une liste de réseaux, sélectionnez *Manuelle*. Le réseau sélectionné doit disposer d'un accord d'itinérance avec votre réseau domestique.

*Diffusion sur cellules* (service réseau) — Pour que l'appareil indique quand il est utilisé sur un réseau cellulaire basé sur la technologie microcellulaire (MCN/Micro Cellular Network) et pour activer la réception des informations de cellules.

## <span id="page-26-0"></span>■ **Partage vidéo**

Utilisez le partage vidéo pour envoyer de la vidéo en direct de votre téléphone mobile vers un autre appareil mobile compatible pendant un appel vocal.

#### **Conditions requises pour le partage vidéo**

Le partage vidéo nécessite une connexion à un système de communication mobile universel 3G (UMTS). Pour obtenir des informations sur la disponibilité du réseau et les frais associés à cette application, contactez votre prestataire de services.

Pour utiliser le partage vidéo, vous devez prendre les mesures suivantes :

- Assurez-vous que votre appareil est configuré pour des connexions de personne à personne.
- Assurez-vous que l'émetteur et le destinataire sont abonnés au réseau UMTS.

• Assurez-vous qu'une connexion UMTS est activée et que vous êtes couvert par le réseau UMTS. Si vous vous éloignez d'un réseau UMTS pendant la session de partage, elle est interrompue, mais votre appel vocal continue.

### **Paramètres de partage vidéo**

Une connexion de personne à personne est aussi appelée connexion SIP (Session Initiation Protocol). Pour utiliser le partage vidéo, demandez à votre prestataire de services le mode SIP configuré à utiliser dans votre appareil.

Sélectionnez > *Paramètres* > *Paramètres* > *Connexion* > *Partage vidéo* et l'une des options suivantes :

*Partage vidéo* — Pour choisir d'activer ou non le partage vidéo.

*Mode SIP* — Pour sélectionner un mode SIP.

*Enregistremt de la vidéo* — Pour choisir d'enregistrer automatiquement ou non les vidéos en direct.

*Mém. d'enreg. préférée* — Pour choisir d'enregistrer les vidéos dans la mémoire de l'appareil ou sur une carte mémoire.

*Signal. de compatibilité* — Pour définir un signal d'alerte qui retentira en cas de disponibilité du partage vidéo pendant un appel.

Si vous connaissez l'adresse SIP d'un destinataire, vous pouvez l'enregistrer dans Contacts. Sélectionnez > *Contacts*, le contact et **Options** > *Modifier* > **Options** > *Ajouter détail* > *SIP* ou *Partager une vidéo*. Entrez l'adresse SIP (nomutilisateur@nomdomaine). Vous pouvez utiliser une adresse IP plutôt qu'un nom de domaine.

### **Partager un clip vidéo ou une vidéo en direct**

- 1. Pour partager en direct la vidéo que vous enregistrez avec l'appareil photo de l'appareil, sélectionnez **Options** > *Partager une vidéo* > *Vidéo en direct* pendant un appel vocal. Pour partager un clip vidéo enregistré, sélectionnez *Clip vidéo* et le clip à partager.
- 2. L'appareil envoie l'invitation à l'adresse SIP enregistrée dans Contacts.

Le cas échéant, pour envoyer l'invitation, sélectionnez l'adresse SIP du destinataire ou entrez une adresse SIP, puis sélectionnez **OK**.

3. Le partage commence automatiquement dès que le destinataire accepte l'invitation et que le haut-parleur est activé. Utilisez les boutons de la barre d'outils pour commander le partage vidéo.

4. Pour mettre fin à la session de partage, sélectionnez **Arrêter**. Pour mettre fin à l'appel vocal, appuyez sur la touche Fin.

#### **Accepter une invitation**

Votre appareil sonne lorsque vous recevez une invitation. L'invitation indique le nom ou l'adresse IP de l'expéditeur. Sélectionnez **Oui** pour lancer la session de partage. Pour refuser l'invitation et revenir à l'appel vocal, sélectionnez **Non**.

### <span id="page-28-0"></span>■ **Journal**

Pour afficher les appels en absence, les appels reçus ou les numéros composés, les SMS, les connexions de données par paquets, les fax et appels de données enregistrés par votre appareil, sélectionnez > *Journal*.

En mode veille, vous pouvez utiliser la touche d'appel comme raccourci vers *Nº composés* dans le journal *Derniers appels* (service réseau).

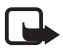

**Remarque :** Le montant effectivement facturé pour vos appels et les services fournis par le prestataire de services peut varier selon les fonctions du réseau, l'arrondissement au niveau de la facturation, les taxes, etc.

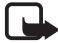

**Remarque :** Certains compteurs, y compris le compteur de durée, peuvent être remis à zéro pendant les mises à niveau de logiciel ou de services.

# <span id="page-28-1"></span>**4. Musique**

### <span id="page-28-2"></span>■ **Lecteur audio**

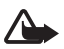

**Attention :** Écoutez la musique à un niveau sonore modéré. Une exposition prolongée à un volume sonore élevé risque d'altérer votre audition. Ne placez pas l'appareil près de l'oreille lorsque vous utilisez le haut-parleur car le volume risque d'être extrêmement fort.

Vous pouvez écouter la musique et des épisodes de podcast même lorsque le mode hors connexion est activé. Voir [« Mode hors connexion »](#page-15-1), p. [16.](#page-15-1)

Pour plus d'informations sur la protection des droits d'auteur, reportez-vous à la section [« Licences »,](#page-70-0) p. [71.](#page-70-0)

### **Écouter de la musique ou un épisode de podcast**

- 1. Sélectionnez > *Musique* > *Lect. audio*.
- 2. Pour actualiser la musicothèque de votre appareil, sélectionnez **Options** > *Actualiser bibliothèque*.
- 3. Sélectionnez *Musique* ou *Podcasts*, la catégorie telle que *Tous les morceaux* ou *Podcasts* > *Tous les épisodes*, et un morceau ou un épisode de podcast à écouter.
- 4. Pour lire le fichier sélectionné, appuyez sur la touche de défilement.

Pour interrompre la lecture, appuyez sur la touche de défilement ; pour reprendre, appuyez à nouveau sur la touche de défilement.

5. Pour arrêter la lecture, faites défiler vers le bas.

Pour l'avance ou le recul rapide, appuyez sur la touche de défilement vers la droite ou vers la gauche et maintenez-la enfoncée.

Pour effectuer un saut avant, faites défiler vers la droite. Pour revenir au début du morceau ou du podcast, faites défiler vers la gauche.

Pour passer à l'élément précédent, faites à nouveau défiler vers la gauche pendant 2 secondes une fois qu'un morceau ou un podcast a commencé.

Pour régler le volume, utilisez la touche de volume.

Pour revenir en mode veille et conserver le lecteur en arrière-plan, appuyez sur la touche Fin. Selon le thème de veille sélectionné, le morceau en cours de lecture peut s'afficher. Pour revenir au lecteur audio, sélectionnez le morceau en cours de lecture.

#### **Menu Musique**

Sélectionnez > *Musique* > *Lect. audio*. Pour afficher tous les morceaux, des morceaux triés ou des listes de lecture, sélectionnez la liste de votre choix dans le menu Musique.

#### **Listes de lecture**

Sélectionnez > *Musique* > *Lect. audio* > *Listes de lecture*. Pour afficher les détails de la liste de lecture, sélectionnez **Options** > *Détails liste de lecture*.

#### **Créer une liste de lecture**

- 1. Sélectionnez **Options** > *Créer liste de lecture*.
- 2. Saisissez un nom pour la liste de lecture et sélectionnez **OK**.
- 3. Pour ajouter des morceaux maintenant, sélectionnez **Oui**. Pour ajouter des morceaux ultérieurement, sélectionnez **Non**.
- 4. Sélectionnez des artistes afin de rechercher les morceaux que vous souhaitez inclure dans la liste de lecture. Pour ajouter un morceau, appuyez sur la touche de défilement.

5. Lorsque vous avez effectué vos sélections, sélectionnez **Terminer**. Si une carte mémoire compatible est insérée, la liste de lecture est enregistrée sur celle-ci.

Pour ajouter davantage de morceaux ultérieurement, lorsque vous affichez la liste de lecture, sélectionnez **Options** > *Ajouter des morceaux*.

### **Podcast**

Pour afficher tous les épisodes de podcast disponibles dans votre appareil, sélectionnez > *Musique* > *Lect. audio* > *Podcasts* > *Tous les épisodes*.

Les épisodes de podcast possèdent trois états : jamais lu, partiellement lu et complètement lu. Quand un épisode est lu partiellement, la lecture suivante commence à la dernière position de lecture. Sinon, il est lu depuis le début.

### **Nokia Music Store**

Dans Nokia Music Store (service réseau), vous pouvez rechercher, parcourir et acheter de la musique à télécharger sur votre appareil. Pour acheter de la musique, vous devez tout d'abord vous enregistrer sur le service. Pour vérifier la disponibilité de Nokia Music Store dans votre pays, visitez www.music.nokia.com.

Pour accéder à Nokia Music Store, vous devez disposer d'un point d'accès Internet valide dans l'appareil. Pour ouvrir Nokia Music Store, sélectionnez  $\mathbb{S} > M$ usique > *Nokia Music*.

### **Transférer de la musique**

Vous pouvez acheter de la musique protégée par WMDRM auprès de magasins de musique en ligne et la transférer vers votre appareil.

Pour actualiser la bibliothèque lorsque vous avez mis à jour la sélection de morceaux dans votre appareil, sélectionnez  $\frac{6}{3}$  > *Musique* > Lect. *audio* > *Musique* > **Options** > *Actualiser bibliothèque*.

#### **Transférer de la musique depuis un ordinateur**

Pour synchroniser de la musique avec le Lecteur Windows Media et transférer des fichiers de musique protégée par WMDRM vers votre appareil, connectez le câble USB compatible Une carte mémoire compatible doit être insérée dans l'appareil.

### <span id="page-30-0"></span>■ **Touches audio**

Vous pouvez commander le lecteur audio, la radio et les applications Real Player avec les touches audio (touche de recul, touche de lecture et touche d'avance).

## <span id="page-31-0"></span>■ **Recherche de musique**

La recherche de musique vous permet de commencer à lire la musique souhaitée en prononçant le nom de l'artiste, par exemple.

La première fois que vous utilisez la recherche de musique et après avoir téléchargé de nouveaux morceaux sur votre appareil, sélectionnez **Options** > *Actualiser bibliothèque* pour mettre à jour les commandes vocales.

Pour démarrer l'application de recherche de musique, maintenez enfoncée la touche **\***. Vous pouvez aussi démarrer la recherche de musique en sélectionnant > *Musique* > *Rech. musiq.*. Quand le signal retentit, dites le nom d'un d'artiste, le nom de l'artiste et le titre du morceau, le titre de l'album ou le titre de la liste de lecture. Tenez l'appareil à environ 20 cm de la bouche et parlez normalement. Ne couvrez pas le micro situé dans la partie inférieure du clavier de votre appareil.

Les commandes vocales sont basées sur les métadonnées (nom de l'artiste et titre du morceau) des morceaux contenus dans votre appareil. La recherche de musique prend deux langues en charge : l'anglais et la langue choisie comme langue de l'appareil. Le langage écrit des métadonnées du morceau doit concorder avec l'anglais ou la langue de l'appareil choisie.

### <span id="page-31-1"></span>■ **Nokia Podcasting**

L'application Nokia Podcasting (service réseau) vous permet de rechercher, découvrir, souscrire et télécharger des podcasts par liaison radio, ainsi que de lire, gérer et partager des podcasts audio et vidéo avec votre appareil.

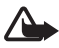

**Attention :** Écoutez la musique à un niveau sonore modéré. Une exposition prolongée à un volume sonore élevé risque d'altérer votre audition. Ne placez pas l'appareil près de l'oreille lorsque vous utilisez le haut-parleur car le volume risque d'être extrêmement fort.

### **Paramètres**

Pour utiliser Nokia Podcasting, vous devez régler vos paramètres de connexion et de téléchargement.

Le fait de paramétrer l'application pour qu'elle récupère automatiquement les podcasts peut entraîner la transmission d'un grand volume de données via le réseau de votre prestataire de services. Contactez votre prestataire de services pour obtenir des informations concernant les coûts de transmission de données.

Sélectionnez > *Musique* > *Lect. audio* > *Podcasts* > **Options** > *Aller à Podcasting* > **Options** > *Paramètres* et l'une des options suivantes : *Connexion* > *Pt d'accès par déf.* — Pour sélectionner le point d'accès afin de définir votre connexion à Internet. Pour définir le service de recherche de podcasts, sélectionnez *URL service recherche*.

*Téléchargement* — Pour modifier les paramètres de téléchargement. Vous pouvez choisir d'enregistrer vos podcasts dans l'appareil ou sur la carte mémoire, définir la fréquence de mise à jour des podcasts ainsi que la date et l'heure de la prochaine mise à jour automatique, spécifier la quantité d'espace mémoire à utiliser pour les podcasts et l'opération à effectuer si les téléchargements dépassent la limite.

#### **Rechercher**

Pour configurer le moteur de recherche afin qu'il utilise le service de recherche de podcasts, sélectionnez > *Musique* > *Lect. audio* > *Podcasts* > **Options** > *Aller à Podcasting* > **Options** > *Paramètres* > *Connexion* > *URL service recherche*.

Pour rechercher des podcasts, sélectionnez  $\mathbb{S}_3$  > *Musique* > *Lect. audio* > *Podcasts* > **Options** > *Aller à Podcasting* > *Rechercher*, puis saisissez un mot-clé ou un titre.

Pour souscrire à un canal et l'ajouter à vos podcasts, sélectionnez **Options** > *S'abonner*. Vous pouvez également marquer des canaux afin de les ajouter tous simultanément.

#### **Annuaires**

Les annuaires vous aident à rechercher de nouveaux épisodes de podcast auxquels souscrire. Un épisode est un fichier multimédia particulier de podcast.

Sélectionnez > *Musique* > *Lect. audio* > *Podcasts* > **Options** > *Aller à Podcasting* > *Annuaires*. Sélectionnez un dossier annuaire pour le mettre à jour (service réseau). Lorsque la couleur de l'icône du dossier change, sélectionnez-le pour l'ouvrir et choisissez un thème de dossier pour afficher la liste des podcasts.

Pour souscrire à un podcast, sélectionnez le titre. Après avoir souscrit aux épisodes d'un podcast, vous pouvez les télécharger, les gérer et les lire dans le menu Podcasts.

Pour ajouter un nouvel annuaire ou dossier, sélectionnez **Options** > *Nouveau* > *Annuaire Web* ou *Dossier*. Sélectionnez un titre, l'URL du fichier .OPML (outline processor markup language) et **Terminer**.

Pour importer un fichier .OPML enregistré dans votre appareil, sélectionnez **Options** > *Importer fichier OPML*. Sélectionnez l'emplacement du fichier et importez-le.

Lorsque vous recevez un message comportant un fichier .OPML à l'aide de la connectivité Bluetooth, ouvrez le fichier et enregistrez-le dans le dossier *Reçu* dans les annuaires. Ouvrez le dossier pour souscrire aux liens à ajouter à vos podcasts.

### **Téléchargements**

Pour voir les podcasts auxquels vous avez souscrits, sélectionnez  $\frac{16}{3}$  > Musique > *Lect. audio* > *Podcasts* > **Options** > *Aller à Podcasting* > *Podcasts*. Pour voir les titres individuels des épisodes, sélectionnez le titre du podcast.

Pour lancer un téléchargement, sélectionnez le titre de l'épisode. Pour télécharger ou poursuivre le téléchargement des épisodes sélectionnés ou marqués, sélectionnez **Options** > *Télécharger* ou *Continuer télécharg.*. Vous pouvez télécharger plusieurs épisodes simultanément.

Pour lire une portion de podcast pendant le téléchargement ou après un téléchargement partiel, sélectionnez *Podcasts* > **Options** > *Lire l'aperçu*.

Les podcasts complètement téléchargés sont enregistrés dans le dossier Podcasts lorsque la musicothèque est actualisée.

### **Lire et gérer les podcasts**

Pour afficher les épisodes d'un podcast, ouvrez-le. Sous chaque épisode, vous voyez les informations sur le fichier.

Pour lire un épisode complètement téléchargé, sélectionnez  $\frac{c_0}{d}$  > *Musique* > *Lect. audio* > *Podcasts*.

Pour mettre à jour le podcast sélectionné ou les podcasts marqués pour un nouvel épisode, sélectionnez **Options** > *Mettre à jour*.

Pour ajouter un nouveau podcast en entrant son URL, sélectionnez **Options** > *Nouveau podcast*. Pour modifier l'URL du podcast sélectionné, choisissez *Modifier*.

Pour mettre à jour, supprimer et envoyer simultanément un groupe de podcasts sélectionnés, choisissez **Options** > *Marquer/Enlever*, marquez les podcasts, puis sélectionnez **Options** et l'action souhaitée.

Pour ouvrir le site Web du podcast (service réseau), sélectionnez **Options** > *Ouvrir la page Web*.

Certains podcasts offrent la possibilité de dialoguer avec les créateurs via des commentaires et des votes. Pour vous connecter à Internet à cette fin, sélectionnez **Options** > *Afficher commentaires*.

### <span id="page-34-0"></span>■ **Radio FM**

Pour ouvrir la radio, sélectionnez > *Musique* > *Radio FM* > *Radio FM*. Pour éteindre la radio, sélectionnez **Quitter**.

Lorsque vous ouvrez la radio pour la première fois, un assistant vous aide à enregistrer des stations radio locales (service réseau).

Pour plus d'informations sur la disponibilité et les coûts des services de répertoire de stations, contactez votre prestataire de services.

La radio FM dépend d'une antenne différente de celle de l'appareil sans fil. Un kit oreillette ou un autre accessoire compatible doit être relié à l'appareil pour permettre à la radio FM de fonctionner correctement.

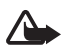

**Attention :** Écoutez la musique à un niveau sonore modéré. Une exposition prolongée à un volume sonore élevé risque d'altérer votre audition. Ne placez pas l'appareil près de l'oreille lorsque vous utilisez le haut-parleur car le volume risque d'être extrêmement fort.

La radio prend en charge la fonctionnalité RDS (Radio Data System). Les stations de radio prenant en charge RDS peuvent afficher des informations, telles que le nom de la station. Si cette fonctionnalité est activée dans les paramètres, RDS tente également de rechercher une fréquence alternative pour la station en cours de lecture en cas de réception médiocre. Pour que votre appareil recherche automatiquement des fréquences alternatives, sélectionnez **Options** > *Paramètres* > *Autres fréquences* > *Activer rech. autom.*.

#### **Régler et enregistrer une station de radio manuellement**

Pour lancer la recherche de stations lorsque la radio est allumée, faites défiler vers le haut ou vers le bas. Pour enregistrer la station détectée, sélectionnez **Options** > *Mémoriser station*. Choisissez un emplacement pour la station, attribuez-lui un nom et sélectionnez **OK**.

Pour afficher la liste des stations enregistrées, sélectionnez **Options** > *Stations*. Pour modifier les paramètres d'une station, sélectionnez-la et choisissez *Modifier*.

#### **Fonctions de la radio**

Pour régler le volume, appuyez sur les touches de volume.

S'il existe des stations enregistrées, faites défiler vers la droite ou vers la gauche jusqu'à la station suivante ou précédente.

Vous pouvez effectuer un appel ou répondre à un appel tout en écoutant la radio. Lorsqu'un appel est en cours, la radio est coupée.

Pour écouter la radio en arrière-plan et accéder au mode veille, sélectionnez **Options** > *Ecoute en fond*.

#### **Répertoire de stations**

Pour accéder au répertoire de stations (service réseau), sélectionnez **Options** > *Répertoire stations* et votre emplacement. Pour écouter une station ou l'enregistrer, faites défiler jusqu'à celle-ci et sélectionnez **Options** > *Station* > *Ecouter* ou *Enregistrer*.

# <span id="page-35-0"></span>**5. Jeux**

Pour afficher et jouer à des jeux, sélectionnez > *Applications* > *Jeux*.

Des frais de transmission de données peuvent être appliqués pour les jeux en ligne et multijoueurs, le chat, la messagerie ainsi que d'autres fonctions communautaires. Contactez votre prestataire de services pour obtenir des informations concernant les coûts de transmission de données.

# <span id="page-35-1"></span>**6. Positionnement**

Vous pouvez utiliser des applications telles que Données GPS pour déterminer votre emplacement ou mesurer des distances et des coordonnées. Les Données GPS nécessitent une connexion GPS. Votre appareil n'est ps doté d'un récepteur GPS interne. Pour utiliser le positionnement, vous devez employer un accessoire GPS Bluetooth disponible séparément.

## <span id="page-35-2"></span>■ **Demandes de position**

Un service réseau peut proposer de vous donner vos informations de position. Des prestataires de services peuvent offrir des informations sur des sujets locaux, comme la météo ou la circulation routière, en fonction de la position de votre appareil.

Lorsque vous recevez une demande de position visant à autoriser l'envoi de vos informations de position, sélectionnez *Accepter*, ou sélectionnez *Rejeter* pour refuser la demande.

## <span id="page-35-3"></span>■ **Repères**

Sélectionnez > *Applications* > *Emplacem.* > *Repères*. L'option Repères permet d'enregistrer dans votre appareil les informations de position d'emplacements
particuliers. Vous pouvez utiliser vos repères enregistrés dans des applications compatibles, telles que Données GPS et Cartes.

Pour créer un nouveau repère, sélectionnez  $\frac{c_3}{2}$  > *Applications* > *Emplacem.* > *Repères* > **Options** > *Nouveau repère*. Pour effectuer une demande de positionnement pour les coordonnées de votre emplacement, sélectionnez *Position actuelle*. Pour saisir manuellement les informations de position, sélectionnez *Entrer manuellement*.

Pour ajouter un repère à des catégories prédéfinies, sélectionnez le repère et **Options** > *Ajouter à catégorie*. Sélectionnez les catégories auxquelles vous souhaitez ajouter le repère.

Pour envoyer un ou plusieurs repères à un appareil compatible, sélectionnez **Options** > *Envoyer*. Les repères que vous recevez sont placés dans le dossier Messages reçus de Messagerie.

## ■ **Données GPS**

Données GPS est conçu pour fournir des informations de guidage d'itinéraire jusqu'à une destination sélectionnée, des informations de position sur votre emplacement et des informations de voyage, comme la distance et la durée de voyage approximatives jusqu'à destination.

#### **Guidage d'itinéraire**

Lancez le quidage d'itinéraire à l'extérieur. Sélectionnez  $\mathbb{S}_1$  > *Applications* > *Emplacem.* > *Données GPS* > *Navigation*.

Le guidage d'itinéraire indique l'itinéraire le plus direct et la distance la plus courte jusqu'à la destination, mesurés en ligne droite. Tout obstacle sur l'itinéraire, tel qu'un bâtiment ou un obstacle naturel, est ignoré. Les différences d'altitude ne sont pas prises en compte lors du calcul de la distance. Le guidage d'itinéraire n'est actif que lorsque vous vous déplacez.

Pour configurer votre destination, sélectionnez **Options** > *Définir destination* et un repère comme destination, ou saisissez les coordonnées de latitude et de longitude. Pour effacer la destination, sélectionnez *Arrêter navigation*.

#### **Position**

Pour enregistrer votre emplacement comme repère, sélectionnez  $\mathbb{S}_1$ *Applications* > *Emplacem.* > *Données GPS* > *Position* > **Options** > *Enregistrer position*.

#### **Compteur de distance**

Pour activer le calcul de la distance du trajet, sélectionnez  $\frac{c_0}{2}$  > *Applications* > *Emplacem.* > *Données GPS* > *Compteur* > **Options** > *Démarrer*. Pour le désactiver, sélectionnez **Options** > *Arrêter*. Les valeurs calculées restent affichées à l'écran.

Pour remettre à zéro la distance et la durée du trajet, ainsi que les vitesses moyenne et maximale, et pour lancer un nouveau calcul, sélectionnez *Effacer*. Pour remettre à zéro l'odomètre et la durée totale, sélectionnez *Redémarrer*.

La précision de la fonction d'évaluation de la distance parcourue est limitée et des erreurs d'arrondi peuvent se produire. La précision peut également être affectée par la disponibilité et la qualité des signaux GPS.

# **7. Écrire du texte**

## ■ Saisie de texte traditionnelle et prédictive

Lorsque vous écrivez du texte, le symbole  $\triangle$ affiché indique la saisie de texte prédictive et le symbole  $\bigvee$ , la saisie de texte traditionnelle. Pour activer ou désactiver la saisie de texte prédictive, appuyez sur **#** à plusieurs reprises, ou appuyez sur **\*** et sélectionnez *Activer saisie prédictive* ou *Saisie prédictive* > *Désactiver*.

Abc, abc, ABC ou 123 en regard de l'indicateur de saisie de texte indique la casse de caractères ou le mode numérique. Pour modifier la casse des caractères ou basculer entre la saisie de lettres et la saisie de chiffres, appuyez sur **#** à plusieurs reprises.

Pour changer la langue d'écriture de votre appareil, sélectionnez  $\mathbb{S}_1$ *Paramètres* > *Paramètres* > *Général* > *Personnalisation* > *Langue* > *Langue d'écriture*. La langue d'écriture affecte les caractères disponibles lors de la saisie de texte et lorsque le dictionnaire d'écriture prédictive est utilisé. Tous les caractères accessibles par une touche numérique ne sont pas imprimés sur celle-ci.

#### **Écrire à l'aide de la saisie de texte traditionnelle**

Appuyez sur une touche numérique, **2** à **9**, à plusieurs reprises jusqu'à ce que le caractère souhaité apparaisse. Appuyez sur la touche **1** pour les signes de ponctuation et caractères spéciaux les plus courants.

Si la lettre suivante est située sur la même touche que la lettre actuelle, attendez que le curseur apparaisse (ou avancez pour écourter le délai), puis entrez la lettre.

#### **Écrire à l'aide de la saisie de texte prédictive**

- 1. Appuyez sur une touche numérique, **2**–**9**, une seule fois par lettre. Le mot change à chaque pression de touche. Pour saisir les signes de ponctuation les plus courants, appuyez sur **1**.
- 2. Lorsque vous avez terminé d'écrire le mot et qu'il est correct, confirmez en faisant défiler vers l'avant ou insérez un espace.

Si le mot n'est pas correct, pour afficher les unes après les autres les correspondances trouvées par le dictionnaire, appuyez plusieurs fois sur **\***.

Si le caractère **?** s'affiche à la suite d'un mot, le mot que vous avez l'intention d'écrire ne figure pas dans le dictionnaire. Pour ajouter un mot au dictionnaire, sélectionnez **Orthog.**. Entrez le mot (32 lettres maximum) et sélectionnez **OK**. Le mot est ajouté au dictionnaire. Lorsque le dictionnaire est saturé, un nouveau mot remplace le mot ajouté le plus ancien.

**Fonctions courantes lors de la saisie de texte traditionnelle et prédictive** Pour insérer un numéro, appuyez sur la touche numérique et maintenez-la enfoncée.

Pour saisir des signes de ponctuation et caractères spéciaux, appuyez sur la touche **\*** et maintenez-la enfoncée.

Pour effacer un caractère, appuyez sur la touche d'effacement. Pour effacer plusieurs caractères, appuyez sur la touche d'effacement et maintenez-la enfoncée.

Pour insérer un espace, appuyez sur **0**. Pour déplacer le curseur jusqu'à la ligne suivante, appuyez trois fois sur **0**.

## ■ **Copier et supprimer du texte**

- 1. Pour sélectionner des lettres et des mots, faites défiler vers la gauche ou vers la droite tout en maintenant la touche **#** enfoncée. Pour sélectionner des lignes du texte, faites défiler vers le haut ou vers le bas tout en maintenant la touche **#** enfoncée.
- 2. Pour copier le texte, maintenez enfoncée la touche **#** tout en sélectionnant **Copier**.

Pour supprimer le texte sélectionné, appuyez sur la touche d'effacement.

3. Pour insérer le texte, faites défiler jusqu'au point d'insertion, maintenez enfoncée la touche **#**, et sélectionnez simultanément **Coller**.

## **8. Messages**

Pour recevoir et envoyer des messages ou des e-mails, les paramètres et points d'accès nécessaires doivent être définis. Contactez votre prestataire de services pour obtenir les paramètres.

## ■ **Écrire et envoyer des messages**

Votre appareil supporte l'envoi de messages texte dépassant la limite normale d'un message. Les messages dépassant cette limite sont envoyés en deux messages ou plus. Votre prestataire de services peut vous facturer en conséquence. Les caractères accentués ou d'autres signes et les caractères de certaines langues occupent plus d'espace, ce qui limite le nombre de caractères pouvant être envoyés dans un même message.

Le réseau sans fil peut limiter la taille des messages MMS. Si la photo insérée dépasse la taille limite, l'appareil peut la réduire afin de l'envoyer par MMS.

Seuls les appareils disposant des fonctions compatibles peuvent recevoir et afficher les messages multimédia. L'affichage d'un message peut varier en fonction de l'appareil récepteur.

- 1. Sélectionnez  $\frac{6}{3}$  > *Messagerie* > *Nouveau msg* et le type de message. Pour créer un SMS ou MMS, sélectionnez *Message*. Le type de message change automatiquement en fonction du contenu.
- 2. Dans le champ *A*, saisissez les numéros de téléphone ou les adresses e-mail des destinataires ou appuyez sur la touche de défilement pour sélectionner des destinataires dans le dossier Contacts. Séparez les destinataires par un point-virgule (;).
- 3. Pour saisir le sujet d'un MMS ou e-mail, faites défiler vers le bas jusqu'au champ *Sujet*. Si le champ du sujet n'est pas visible pour un MMS, sélectionnez **Options** > *Champs d'en-tête du msg*, marquez *Sujet*, et sélectionnez **OK**.
- 4. Faites défiler vers le bas pour passer au champ du message, puis rédigez son contenu.

Lors de la rédaction d'un SMS, le témoin de longueur de message indique le nombre de caractères que vous pouvez saisir dans le message. Par exemple, 10 (2) signifie que vous pouvez encore ajouter 10 caractères pour que le texte soit envoyé sous la forme de deux SMS.

Pour insérer un objet, tel qu'une image, un clip vidéo, une note ou une carte de visite, dans un MMS ou e-mail, appuyez sur la touche de défilement et sélectionnez *Insérer du contenu*.

Pour enregistrer un nouveau clip audio pour un message audio, sélectionnez **Enregistrer**. Pour utiliser un clip audio enregistré précédemment, sélectionnez **Options** > *Insérer clip audio* > *Depuis la galerie*.

5. Pour envoyer le message, sélectionnez **Options** > *Envoyer*.

## ■ **Messages** reçus

Le dossier *Msgs reçus* contient des messages reçus, à l'exception des messages e-mail et de la diffusion de messages sur une cellule. Pour lire les messages reçus, sélectionnez > *Messagerie* > *Msgs reçus* et le message.

Pour afficher la liste des objets multimédia inclus dans le MMS, ouvrez le message et sélectionnez **Options** > *Objets*.

Votre appareil peut recevoir de nombreux types de messages, tels que des logos d'opérateur, des cartes de visite, des entrées d'agenda et des sonneries. Vous pouvez enregistrer le contenu du message spécial sur votre appareil. Par exemple, pour enregistrer une entrée d'agenda reçue dans votre agenda, sélectionnez **Options** > *Enregistrer dans Agenda*.

L'affichage d'un message peut varier en fonction de l'appareil récepteur.

## ■ **Messages de service**

Les messages de service (service réseau) sont des notifications et peuvent contenir un SMS ou l'adresse d'un service de navigateur.

Pour choisir d'activer ou non les messages de service et de les télécharger automatiquement ou non, sélectionnez > *Messagerie* > **Options** > *Paramètres* > *Message service*.

## ■ **E-mail**

Quand vous créez une nouvelle boîte aux lettres, le nom que vous lui attribuez remplace Nouvelle boîte. Vous pouvez posséder jusqu'à six boîtes aux lettres.

### **Boîtes aux lettres IMAP4 et POP3**

Sélectionnez > *Messagerie* et la boîte aux lettres. *Etablir connexion vers boîte aux lettres?* s'affiche. Pour vous connecter à votre boîte aux lettres (service réseau), sélectionnez **Oui**, ou pour afficher les messages e-mail précédemment récupérés hors connexion, sélectionnez **Non**.

Pour vous connecter ensuite à la boîte aux lettres, sélectionnez **Options** > *Connexion*. Quand vous êtes en ligne, pour mettre fin à la connexion de données à la boîte aux lettres, sélectionnez **Options** > *Déconnexion*.

#### **Récupérer et lire des messages e-mail**

- 1. Sélectionnez **Options** > *Télécharger e-mail* et indiquez si vous souhaitez récupérer les messages nouveaux, sélectionnés ou tous les messages.
- 2. Pour ouvrir un message e-mail, sélectionnez-le.

Pour afficher les pièces jointes de messages e-mail, indiquées par  $\overline{u}$ , sélectionnez **Options** > *Pièces jointes*. Vous pouvez récupérer, ouvrir ou enregistrer des pièces jointes dans les formats pris en charge.

#### **Supprimer des messages e-mail**

Pour supprimer un message e-mail de l'appareil tout en le conservant dans la boîte aux lettres distante, sélectionnez **Options** > *Supprimer* > *Téléphone uniquement*. Pour supprimer un e-mail à la fois de l'appareil et de la boîte aux lettres distante, sélectionnez **Options** > *Supprimer* > *Téléphone et serveur*.

Pour annuler la suppression d'un message e-mail à la fois de l'appareil et du serveur, recherchez un message e-mail marqué comme devant être supprimé lors de la connexion suivante et sélectionnez **Options** > *Annuler la suppression*.

#### **Synchroniser les boîtes aux lettres**

Sélectionnez  $\frac{6}{3}$  > *Messagerie* et la boîte aux lettres à synchroniser.

Pour synchroniser votre appareil avec la boîte aux lettres distante, sélectionnez **Options** > *Synchronisation* > *Démarrer*.

Pour afficher les messages reçus, sélectionnez *Msgs reçus* et le message.

## ■ Mail for Exchange

Mail for Exchange vous permet d'accéder à l'e-mail, au calendrier, aux contacts (carnet d'adresses) et aux tâches de votre compte Microsoft® Exchange sur votre appareil mobile. Vous pouvez également synchroniser les entrées de votre appareil mobile avec celles de votre compte Exchange.

Vous devez disposer d'un compte e-mail Exchange qui a été activé pour la synchronisation par votre administrateur. Pour plus d'informations, contactez votre administrateur ou fournisseur de compte e-mail.

Vous pouvez aussi installer l'application d'annuaire de la société autonome en lieu et place de Mail for Exchange. L'annuaire de la société vous permet d'y rechercher des contacts. La même fonction de recherche est incluse dans Mail for Exchange. Vous ne pouvez pas envoyer d'e-mail Mail for Exchange avec l'annuaire de la société autonome.

#### **Synchronisation**

Synchronisez l'e-mail, le calendrier, les contacts et les tâches de votre appareil mobile avec le contenu de votre compte Microsoft Exchange. Vous pouvez personnaliser le mode de synchronisation en configurant un profil pour :

- sélectionner le contenu à synchroniser : e-mail, calendrier, contacts, tâches ou une quelconque combinaison des quatre ;
- configurer une programmation de synchronisation automatique de Mail for Exchange ; (Vous pouvez aussi synchroniser manuellement à tout moment.)
- résoudre les conflits de contenu pendant la synchronisation en spécifiant si c'est le contenu de votre compte sur le serveur Microsoft Exchange ou sur votre appareil mobile qui l'emporte en cas de conflit ; Faites attention aux paramètres de synchronisation. La suppression de données faisant partie du processus de synchronisation normal est déterminée par les paramètres sélectionnés.
- sélectionner **Oui** pour la connexion sécurisée afin d'optimiser la sécurité entre votre appareil mobile et le serveur Exchange ;
- sélectionner comment vous souhaitez être averti de la réception d'un e-mail.

#### **Activer Mail for Exchange**

- 1. Pour installer et démarrer Mail for Exchange sur votre appareil mobile, sélectionnez > *Paramètres* > *Assist. config.*.
- 2. Créez un profil de synchronisation pour contrôler ce qui doit être synchronisé et à quel moment.
- 3. Synchronisez vos entrées d'e-mail, de calendrier, de contacts et de tâche de votre appareil mobile avec votre compte sur le serveur Exchange.
- 4. Utilisez l'e-mail, le calendrier, les contacts et les tâches de votre appareil mobile.

Les icônes Mail for Exchange sont visibles dans le dossier *Applications* > *E-mail* dès que vous avez configuré votre compte Mail for Exchange avec l'Assistant de configuration.

Un dossier Mail for Exchange est visible dans le dossier Messagerie de votre appareil une fois que vous avez configuré votre compte Mail for Exchange.

Pour plus d'informations sur Mail for Exchange, visitez www.businesssoftware.nokia.com

## ■ **A** envoyer

Le dossier A envoyer est un emplacement de stockage temporaire pour les messages en attente d'être envoyés. Pour accéder au dossier A envoyer, sélectionnez > *Messagerie* > *A envoyer*.

Pour essayer d'envoyer à nouveau un message, faites défiler jusqu'à celui-ci, puis sélectionnez **Options** > *Envoyer*.

Pour postposer l'envoi d'un message, faites défiler jusqu'à celui-ci, puis sélectionnez **Options** > *Différer envoi*.

## ■ **Lecteur de SMS**

Pour écouter un message dans *Msgs reçus* ou une boîte aux lettres, faites défiler jusqu'au message ou marquez les messages, puis sélectionnez **Options** > *Ecouter*.

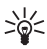

**Conseil :** Lorsque vous avez reçu un nouveau message, en mode veille, maintenez enfoncée la touche écran gauche jusqu'à ce que *Lecteur msgs* démarre pour l'écouter.

Pour sélectionner la langue par défaut et la voix à utiliser pour la lecture des messages et définir les propriétés vocales telles que le débit et le volume, sélectionnez > *Paramètres* > *Parole*.

Pour sélectionner d'autres paramètres du lecteur de messages, dans *Parole*, faites défiler vers la droite jusqu'à *Paramètres*.

## ■ **Afficher des messages sur la carte SIM**

Avant de pouvoir afficher des messages sur votre carte SIM, vous devez les copier dans un dossier de votre appareil. Sélectionnez  $\mathbb{S}$  > *Messagerie* > Options > *Messages SIM*, marquez les messages à copier et sélectionnez **Options** > *Copier* ainsi que le dossier vers lequel vous souhaitez copier les messages.

## ■ **Diffusion cellules**

Vérifiez auprès de votre prestataire de services que le service Affichage cellule (service réseau) est disponible et quels sont les sujets et numéros de sujet disponibles.

Sélectionnez > *Messagerie* > **Options** > *Diffusion cellules*. Pour activer ce service, sélectionnez **Options** > *Paramètres* > *Réception* > *Activée*.

## ■ **Commandes de services**

Pour saisir et envoyer des commandes de services (également appelées commandes USSD), par exemple des commandes d'activation pour les services réseau, à votre prestataire de services, sélectionnez  $\frac{c_0}{\cdot}$  > *Messagerie* > Options > *Commandes de services*. Pour envoyer la commande, sélectionnez **Options** > *Envoyer*.

### ■ **Paramètres de Messagerie**

#### **Paramètres des SMS**

Pour définir les paramètres des SMS, tels que le centre de messagerie et l'encodage de caractères utilisé, sélectionnez > *Messagerie* > **Options** > *Paramètres* > *SMS*.

#### **Paramètres des MMS**

Pour définir les paramètres des MMS, tels que le point d'accès utilisé et si les MMS doivent être automatiquement récupérés, sélectionnez  $\mathbf{G} > M$ essagerie > **Options** > *Paramètres* > *MMS*.

#### **Paramètres e-mail**

Sélectionnez > *Messagerie* > **Options** > *Paramètres* > *E-mail* > *Boîtes aux lettres*, la boîte aux lettres et l'une des options suivantes :

*Paramètres connexion* — Pour définir les paramètres de connexion, tels que les serveurs et le protocole utilisés

*Paramètres utilisateur* — Pour définir les paramètres utilisateur, tels que le moment auquel les messages sont envoyés et s'ils doivent inclure une signature

*Paramètres récupération* — Pour définir les paramètres de récupération, tels que les parties du message qui sont récupérées et le nombre de messages à récupérer

*Connexion automatique* — Pour définir les paramètres de récupération automatique des messages à des intervalles déterminés ou à quel moment une notification par e-mail doit être envoyée par le serveur

#### **Autres paramètres**

Pour définir combien de messages envoyés sont enregistrés dans le dossier A envoyer et indiquer si les messages doivent être enregistrés dans la mémoire de l'appareil ou sur la carte mémoire, sélectionnez > *Messagerie* > **Options** > *Paramètres* > *Autre*.

# **9. Contacts**

### ■ **Enregistrer et gérer les informations sur les contacts**

Pour stocker et gérer des informations relatives à vos contacts, telles que des noms, des numéros de téléphone et des adresses, sélectionnez  $\frac{c_0}{c_1}$  > *Contacts*.

Pour ajouter un nouveau contact, sélectionnez **Options** > *Nouveau contact*. Renseignez les champs souhaités et sélectionnez **Terminer**.

Pour configurer votre appareil afin qu'il affiche les contacts enregistrés dans la mémoire de l'appareil et sur la carte SIM dans la liste des contacts, sélectionnez **Options** > *Paramètres* > *Contacts à afficher*, et marquez *Mémoire téléphone* ainsi que *Mémoire carte SIM*.

Pour copier les noms et numéros enregistrés sur une carte SIM sur votre appareil ou inversement, faites défiler jusqu'au contact (ou marquez les contacts de votre choix), puis sélectionnez **Options** > *Copier* > *Mémoire téléphone* ou *Mémoire carte SIM*.

Pour afficher des informations relatives à la consommation de mémoire des contacts, sélectionnez **Options** > *Infos contacts*.

Pour afficher la liste des numéros d'appel fixes, sélectionnez **Options** > *Numéros carte SIM* > *Liste nº autorisés*. Ce paramètre n'est affiché que s'il est pris en charge par votre carte SIM.

Lorsque l'option Liste Nº autorisés est activée, il peut toujours être possible d'émettre des appels au numéro d'urgence officiel programmé dans votre appareil.

Pour affecter des numéros et adresses par défaut à un contact, sélectionnez celui-ci et sélectionnez **Options** > *Numéros préférés*. Faites défiler jusqu'à l'option par défaut de votre choix et sélectionnez **Attribuer**.

## ■ Groupes de contacts

Pour créer un groupe de contacts afin de pouvoir envoyer des SMS ou e-mails à plusieurs destinataires à la fois, sélectionnez > *Contacts*. Faites défiler vers la droite et sélectionnez **Options** > *Nouveau groupe*. Saisissez un nom pour le groupe, puis ouvrez le groupe. Sélectionnez **Options** > *Ajouter membres*. Marquez les contacts que vous souhaitez ajouter au groupe et sélectionnez **OK**.

## ■ **Ajouter une sonnerie**

Vous pouvez définir une sonnerie ou une sonnerie pour appel vidéo pour chaque contact et groupe. Pour ajouter une sonnerie à un contact, sélectionnez  $\S$ 

*Contacts* et ouvrez le contact. Sélectionnez **Options** > *Sonnerie* et la sonnerie. Pour ajouter une sonnerie à un groupe, sélectionnez la liste des groupes et faites défiler jusqu'à un groupe de contacts. Sélectionnez **Options** > *Sonnerie* et la sonnerie destinée à ce groupe. Pour supprimer la sonnerie d'un contact ou d'un groupe, sélectionnez *Sonnerie par défaut* comme sonnerie.

# <span id="page-46-0"></span>**10. Galerie**

## ■ **Écran principal**

Pour accéder à vos images, clips vidéo et morceaux de musique ou pour stocker et organiser vos clips audio et liens streaming, sélectionnez > *Galerie*.

- *Photos* Pour afficher des images et des vidéos dans *Photos*.
- *Clips vidéo* Pour afficher des vidéos dans le centre Vidéo.
- *Morceaux* Pour ouvrir *Lect. audio*.
- *Clips audio* Pour écouter des clips audio.
- *Liens streaming* Pour afficher et ouvrir des liens streaming.
- *Diaporama* Pour afficher des présentations.

Vous pouvez parcourir et ouvrir des dossiers, mais aussi copier et déplacer des éléments dans des dossiers. Vous pouvez aussi créer des albums et y copier des éléments.

Pour ouvrir un fichier, appuyez sur la touche de défilement. Les clips vidéo, fichiers RAM et liens streaming s'ouvrent et se lisent dans le centre Vidéo tandis que les morceaux de musique et les clips audio utilisent le lecteur audio.

Pour copier ou déplacer des fichiers vers la carte mémoire (si présente) ou la mémoire de l'appareil, sélectionnez un fichier, puis **Options** > *Déplacer et copier* > *Déplacer* ou *Copier* et l'une des options disponibles.

### ■ **Images**

Sélectionnez  $\frac{c_0}{\cdot}$  > *Galerie* > *Photos* et l'une des options suivantes :

- *Capturés* Pour afficher toutes les photos et vidéos que vous avez prises.
- *Mois* Pour afficher les photos et vidéos classées par catégorie du mois de création.
- *Albums* Pour afficher les albums par défaut et ceux que vous avez créés.
- *Etiquettes* Pour afficher les étiquettes que vous avez créées pour chaque élément.
- *Télécharg.* Pour afficher les éléments et les vidéos téléchargés à partir du Web ou reçus par MMS ou e-mail.
- *Tous* Pour afficher tous les éléments.

Pour ouvrir un fichier, appuyez sur la touche de défilement. Les clips vidéo s'ouvrent et se lisent dans *RealPlayer*.

Pour copier ou déplacer des fichiers vers un autre emplacement de mémoire, sélectionnez un fichier, **Options** > *Déplacer et copier* et l'une des options disponibles.

Des images et des clips vidéo peuvent aussi vous être envoyés dans un MMS, sous la forme d'une pièce jointe à un e-mail ou en utilisant la connectivité Bluetooth. Pour afficher une image ou un clip vidéo reçu dans *Photos*, vous devez d'abord l'enregistrer.

Les images et les fichiers de clip vidéo sont dans une bouclé et sont classés par date et par heure. Le nombre de fichiers est affiché. Pour parcourir les fichiers un à un, faites défiler vers la gauche ou la droite. Pour parcourir les fichiers dans des groupes, faites défiler vers le haut ou le bas.

Pour ouvrir un fichier, appuyez sur la touche de défilement. Pour appliquer un zoom avant à une image qui est ouverte, appuyez sur les touches de zoom sous le diaporama. Le taux de zoom n'est pas mémorisé en permanence.

Pour modifier un clip vidéo ou une image, sélectionnez **Options** > *Modifier*.

#### **Barre d'outils active**

La barre d'outils active n'est disponible que si vous avez sélectionné une image ou un clip vidéo dans un écran.

Dans la barre d'outils active, faites défiler vers le haut ou le bas sur différents éléments et sélectionnez-les en appuyant sur la touche de défilement. Les options disponibles varient en fonction de l'écran dans lequel vous vous trouvez et selon que la sélection est une image ou un clip vidéo.

Pour masquer la barre d'outils, sélectionnez **Options** > *Masquer la barre d'outils*. Pour activer la barre d'outils active quand elle est masquée, appuyez sur la touche de défilement.

## ■ **Sons**

Ce dossier contient tous les sons que vous avez créés avec l'application Enregistreur ou téléchargés à partir du Web.

Pour écouter les fichiers audio, sélectionnez > *Galerie* > *Clips audio*. Faites défiler jusqu'à un fichier audio, puis appuyez sur la touche de défilement. Pour interrompre la lecture, appuyez à nouveau sur la touche de défilement.

Pour avancer ou reculer, faites défiler vers la droite ou la gauche.

Pour télécharger des sons, sélectionnez le lien streaming.

## ■ **Liens streaming**

Pour ouvrir des liens streaming, sélectionnez > *Galerie* > *Liens streaming*. Sélectionnez un lien, puis appuyez sur la touche de défilement.

Pour ajouter un nouveau lien streaming, sélectionnez **Options** > *Nouveau lien*.

## ■ **Présentations**

Les présentations vous permettent de visualiser des fichiers SVG (scalable vector graphics) tels que des dessins animés et des cartes. Les images SVG conservent leur apparence lorsqu'elles sont imprimées ou affichées avec différentes tailles d'écran et résolutions.

Pour afficher des fichiers SVG, sélectionnez > *Galerie* > *Diaporama*. Faites défiler jusqu'à une image, puis sélectionnez **Options** > *Lecture*.

Pour effectuer un zoom avant, appuyez sur **5**. Pour effectuer un zoom arrière, appuyez sur **0**. Pour faire pivoter l'image de 90 degrés vers la droite ou la gauche, appuyez sur **1** ou **3** respectivement. Pour faire pivoter l'image de 45 degrés, appuyez sur **7** ou **9**.

Pour basculer entre le mode plein écran et l'affichage normal, appuyez sur **\***.

# **11. Médias familiaux**

Votre appareil est compatible avec l'architecture UPnP (Universal Plug and Play). L'utilisation d'un appareil à point d'accès LAN sans fil ou d'un routeur WLAN vous permet de créer un réseau familial et de connecter des appareils UPnP compatibles qui prennent en charge la technologie WLAN sur le réseau, tels que votre appareil, un PC compatible, une imprimante compatible et un système audio ou un téléviseur compatible ou bien un système audio ou un téléviseur équipé d'un récepteur multimédia sans fil compatible.

Pour utiliser la fonction WLAN de votre appareil dans un réseau familial, une connexion domestique WLAN qui fonctionne doit être configurée tandis que les autres appareils domestiques cible doivent être activés pour UPnP et doivent être connectés au même réseau familial.

Le réseau familial utilise les paramètres de sécurité de la connexion WLAN. Utilisez la fonction du réseau familial dans un réseau d'infrastructure WLAN avec un appareil à point d'accès WLAN et cryptage activé.

Vous pouvez partager des fichiers multimédia enregistrés dans la Galerie avec d'autres appareils UPnP via le réseau familial. Pour définir les paramètres du réseau familial, sélectionnez  $\frac{c_0}{N}$  > *Médias fam.* > *Paramètres*. Vous pouvez aussi utiliser le réseau familial pour afficher, lire, copier ou imprimer des fichiers multimédia compatibles à partir de la *Galerie*.

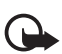

**Important :** Activez toujours l'une des méthodes de cryptage disponibles pour améliorer la sécurité de votre connexion WLAN. L'utilisation du cryptage réduit le risque d'accès non autorisé à vos données.

Votre appareil n'est connecté au réseau familial que si vous acceptez une demande de connexion d'un autre appareil compatible ou si, dans la *Galerie*, vous affichez, lisez, imprimez ou copiez des fichiers multimédia sur votre appareil ou si vous recherchez d'autres appareils dans le dossier *Médias fam.*.

## ■ **Paramètres des médias familiaux**

Pour partager des fichiers multimédia enregistrés dans la *Galerie* avec d'autres appareils UPnP compatibles via WLAN, vous devez créer et configurer votre point d'accès Internet familial WLAN et configurer l'application *Médias fam.*.

Les options relatives au *Rés. famil.* ne sont disponibles dans la *Galerie* qu'une fois que les paramètres *Rés. famil.* ont été configurés.

Quand vous ouvrez l'application *Médias fam.* pour la première fois, l'assistant de configuration s'ouvre et vous aide à définir les paramètres du réseau familial pour votre appareil. Pour utiliser l'assistant de configuration ultérieurement, dans l'écran principal de *Médias fam.*, sélectionnez **Options** > *Exécuter l'Assistant* et suivez les instructions.

Pour connecter un PC compatible au réseau familial, sur le PC, vous devez installer le logiciel connexe à partir du CD-ROM ou du DVD-ROM fourni avec votre appareil.

Pour configurer l'application *Médias fam.*, sélectionnez  $\frac{c_0}{\sqrt{3}} > M$ édias fam. > *Paramètres* et l'une des options suivantes :

- *Point d'accès familial* pour créer et gérer votre point d'accès familial.
- *Nom de dispositif* pour définir un nom pour votre appareil.

Pour activer le partage et définir du contenu, sélectionnez  $\frac{1}{2}$  > *Médias fam.* > *Contenu partagé* et l'une des options suivantes :

- *Images & vidéos* pour sélectionner les fichiers multimédia à partager avec d'autres appareils.
- *Musique* pour sélectionner la musique à partager avec d'autres appareils.

Pour sélectionner des images et des vidéos stockées dans votre appareil et les afficher sur un autre appareil du réseau familial, tel qu'un téléviseur compatible, procédez comme suit :

- 1. Dans la Galerie, sélectionnez une image ou un clip vidéo.
- 2. Sélectionnez **Options** > *Affich. via rés. domest.*.
- 3. Sélectionnez un appareil compatible dans lequel le fichier multimédia est affiché. Les images s'affichent à la fois sur votre appareil et sur l'autre appareil du réseau familial, mais les clips vidéo ne sont lus que sur l'autre appareil.

Pour sélectionner les fichiers multimédia qui sont stockés sur un autre appareil du réseau familial et les afficher sur votre appareil (ou sur un téléviseur compatible, par exemple), procédez comme suit :

- 1. Sélectionnez  $\mathbb{S}_1$  > *Médias fam.* > *Parcourir famil.* Votre appareil recherche les autres appareils compatibles.
- 2. Sélectionnez un appareil dans la liste.
- 3. Sélectionnez le type de média à afficher à partir de l'autre appareil.
- 4. Sélectionnez l'image, le clip vidéo, le clip audio ou le dossier à afficher, puis sélectionnez *Afficher via rés. familial* (images et vidéos) ou *Lire via réseau familial* (musique).
- 5. Sélectionnez l'appareil sur lequel le fichier est affiché. Dans le réseau familial, vous ne pouvez pas lire de la musique sur votre appareil, mais bien sur des appareils externes compatibles et utiliser votre appareil comme télécommande.

Pour arrêter de partager le fichier multimédia, sélectionnez **Options** > *Ne plus afficher*.

Pour imprimer des images enregistrées dans la *Galerie* via le réseau familial avec une imprimante compatible UPnP, sélectionnez l'option d'impression dans la *Galerie*.

Pour rechercher des fichiers avec différents critères, sélectionnez **Options** > *Chercher*. Pour trier les fichiers trouvés, sélectionnez **Options** > *Trier par*.

Pour copier ou transférer des fichiers de l'autre appareil vers le vôtre, sélectionnez un fichier sur l'autre appareil, puis **Options** > *Copier*.

# **12. Appareil photo**

Votre appareil est équipé de deux viseurs permettant de capturer des images et d'enregistrer des clips vidéo. Le viseur principal haute résolution se trouve au dos de l'appareil alors que le viseur secondaire de résolution inférieure se situe à l'avant de l'appareil.

Votre appareil prend en charge une résolution de capture d'image de 2048x1536 pixels avec le viseur principal. La résolution de l'image dans ce manuel peut apparaître différemment.

Les photos et les clips vidéo sont enregistrés dans les dossiers correspondants de la Galerie.

Vous pouvez envoyer des images et des clips vidéo dans un MMS, sous la forme d'une pièce jointe à un e-mail ou en utilisant la connectivité Bluetooth. Vous pouvez également les télécharger sur un album compatible en ligne.

## **Mise au point intégrale**

L'appareil photo de votre appareil bénéficie de la mise au point intégrale. Celle-ci permet de capturer des images dans lesquelles tous les objets sont nets.

## ■ **Prendre des photos**

#### **Viseur principal**

- 1. Pour activer le viseur principal, appuyez sur la touche Appareil photo. désigne le mode d'image fixe.
- 2. Pour effectuer un zoom avant ou arrière, appuyez sur les touches de volume.

Pour effectuer des réglages de luminosité et de couleur avant de prendre une photo, sélectionnez les paramètres dans la barre d'outils active. Voir [« Barre](#page-52-0)  [d'outils active »,](#page-52-0) p. [53](#page-52-0) et [« Scènes »](#page-54-0), p. [55.](#page-54-0)

- 3. Pour prendre une photo, appuyez sur la touche Appareil photo.
- 4. Pour fermer le viseur principal, sélectionnez **Options** > *Quitter*.

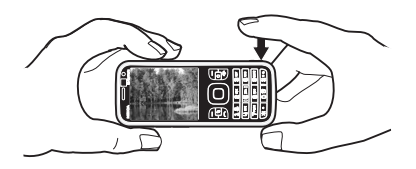

#### **Viseur secondaire**

- 1. Pour activer le viseur secondaire, appuyez sur la touche Appareil photo afin d'activer le viseur principal. Sélectionnez **Options** > *Utiliser viseur sec.*.
- 2. Pour effectuer un zoom avant ou arrière, faites défiler vers le haut ou le bas.
- 3. Pour capturer une image, appuyez sur la touche de défilement.

#### <span id="page-52-0"></span>**Barre d'outils active**

La barre d'outils active vous propose des raccourcis vers les différents éléments et paramètres avant la prise de vue ou l'enregistrement d'une vidéo. Faites défiler jusqu'aux icônes et sélectionnez-les en appuyant sur la touche de défilement.

Si vous souhaitez afficher la barre d'outils active avant et après la prise d'une photo ou l'enregistrement d'une vidéo, sélectionnez **Options** > *Afficher la barre d'outils*. Pour n'afficher la barre d'outils active que pendant 5 secondes lors de l'appui de la touche de défilement, sélectionnez **Options** > *Masquer barre outils*.

Dans la barre d'outils active, sélectionnez l'une des options suivantes :

*Passer en mode vidéo* ( *Passer en mode photo***) — Pour basculer entre les** modes vidéo et image.

*Modes scène* — Pour sélectionner la scène

*Mode flash* — Pour sélectionner le mode flash (images uniquement). Pour activer l'atténuation des yeux rouges, sélectionnez *Yeux rouges*. Évitez de capturer des images ou d'effectuer un zoom très près de l'objet. L'atténuation des yeux rouges peut ne pas s'afficher avant que l'image soit enregistrée dans la Galerie.

Tenez-vous à une distance de sécurité lorsque vous utilisez un flash. N'utilisez pas de flash pour photographier des personnes ou des animaux trop près de vous. Ne couvrez pas le flash lorsque vous prenez une photo.

**Retardateur** – Pour activer le retardateur (viseur principal uniquement). Sélectionnez le délai du retardateur, puis **Activer** pour activer le retardateur.

■ *Mode séquence* – Pour activer le mode séquence (images uniquement). Voir [« Prendre des photos en rafale »,](#page-53-0) p. [54](#page-53-0).

*Ouvrir Galerie* — Pour ouvrir la Galerie.

Pour utiliser le mode panoramique, sélectionnez *Options* > *Mode panorama*. désigne le mode panoramique. Appuyez sur la touche Appareil photo pour capturer une image panoramique. Pivotez lentement vers la droite ou la gauche. Vous ne pouvez pas changer de direction. Pour arrêter le panoramique, appuyez à nouveau sur la touche Appareil photo. Cette option n'est disponible qu'avec le viseur principal.

Pour personnaliser la barre d'outils, sélectionnez **Options** > *Personnal. barre d'outils*. Vous pouvez supprimer un élément de la barre d'outils, ou encore modifier, ajouter ou déplacer des éléments.

Les options disponibles varient en fonction du mode de capture et de l'écran dans lequel vous êtes.

Les paramètres de configuration par défaut sont rétablis lorsque vous fermez l'appareil photo.

Si vous sélectionnez une nouvelle scène, les paramètres de couleur et de luminosité sont remplacés par la scène sélectionnée. Voir [« Scènes »](#page-54-0), p. [55](#page-54-0). Si nécessaire, vous pouvez modifier les paramètres de configuration après avoir sélectionné une scène.

### **Après la capture d'une image**

Après avoir pris une photo, sélectionnez l'une des options suivantes dans la barre d'outils active (disponible uniquement si *Afficher la photo prise* est réglé sur *Activer* dans les paramètres de l'appareil photo) :

- Pour envoyer la photo, appuyez sur la touche d'appel ou sélectionnez *Envoyer*  $( \nabla ).$
- Pour envoyer la photo dans un album en ligne compatible, sélectionnez *S'inscrire à Partage en ligne* ( $\bigoplus$ ).
- Pour ouvrir la Galerie, sélectionnez *Ouvrir Galerie* (**).**
- Si vous ne souhaitez pas conserver la photo, sélectionnez *Supprimer* (in).
- Pour utiliser l'image en tant que fond d'écran en mode veille, sélectionnez **Options** > *Comme fond d'écran*.
- Pour définir la photo comme photo d'appel pour un contact, sélectionnez **Options** > *Attribuer à un contact*.

#### <span id="page-53-0"></span>**Prendre des photos en rafale**

Vous pouvez configurer le viseur principal pour qu'il prenne six photos ou davantage en série. Dans la barre d'outils active, sélectionnez *Mode séquence* > *Rafale*. Pour prendre des photos, appuyez sur la touche Appareil photo. Pour prendre plus de six photos, maintenez enfoncée la touche Appareil photo. Le nombre de photos réalisées dépend de la mémoire disponible.

Pour laisser s'écouler un certain intervalle entre la capture de chaque image, sélectionnez *Mode séquence* et un intervalle. Pour commencer à prendre des photos, appuyez sur la touche Appareil photo. Pour arrêter de prendre des photos avant la fin de la période, appuyez à nouveau sur la touche Appareil photo.

Une fois les photos prises, elles apparaissent dans une grille à l'écran. Pour visualiser une photo, appuyez sur la touche de défilement pour l'ouvrir.

Vous pouvez également utiliser le mode séquence pour prendre jusqu'à six photos à l'aide du retardateur.

Pour revenir au viseur en mode séquence, appuyez sur la touche Appareil photo.

Pour désactiver le mode séquence, dans la barre d'outils active, sélectionnez *Mode séquence* > *Une vue*.

#### <span id="page-54-0"></span>**Scènes**

Une scène vous aide à déterminer les paramètres de couleurs et de luminosité adéquats pour l'environnement. Les paramètres de chaque scène ont été définis selon un certain style ou environnement. Les scènes sont uniquement disponibles sur le viseur principal.

Sélectionnez le mode image ou vidéo, puis, dans la barre d'outils active, sélectionnez *Modes scène* et une scène disponible pour le mode image ou vidéo.

Pour que votre propre scène convienne à un environnement déterminé, faites défiler jusqu'à *Déf. par util.* et sélectionnez **Options** > *Changer*. Pour copier les paramètres d'une autre scène, sélectionnez *Sur base du mode scène* et la scène de votre choix.

## ■ **Enregistrer des vidéos**

- 1. Pour activer le viseur principal, appuyez sur la touche Appareil photo. Si l'appareil photo est en mode image, passez en mode vidéo. Dans la barre d'outils active, sélectionnez *Passer en mode vidéo*. <sup>"</sup>indique le mode vidéo. Pour activer le viseur secondaire, sélectionnez **Options** > *Utiliser viseur sec.*.
- 2. Appuyez sur la touche Appareil photo pour lancer l'enregistrement. Avec le viseur secondaire, appuyez sur la touche de défilement pour enregistrer. L'icône s'affiche et une tonalité retentit, indiquant que l'enregistrement a commencé.

Pour effectuer un zoom avant ou arrière du sujet, appuyez sur les touches de volume si vous utilisez le viseur principal ou faites défiler vers le haut ou vers le bas si vous utilisez le viseur secondaire.

3. Pour arrêter l'enregistrement, sélectionnez **Arrêter**. Le clip vidéo est automatiquement enregistré dans le dossier Clips vidéos de la Galerie. Voir [« Galerie »](#page-46-0), p. [47](#page-46-0). La longueur maximale du clip vidéo dépend de la mémoire disponible.

Pour interrompre l'enregistrement à tout moment, sélectionnez **Pause**. L'enregistrement de la vidéo est automatiquement arrêté si l'enregistrement est mis sur pause et que vous n'appuyez sur aucune touche pendant une minute. Sélectionnez **Continuer** pour reprendre l'enregistrement.

Pour effectuer des réglages de luminosité et de couleur avant d'enregistrer une vidéo, sélectionnez les paramètres dans la barre d'outils active. Voir [« Barre](#page-52-0)  [d'outils active »](#page-52-0), p. [53](#page-52-0) et [« Scènes »](#page-54-0), p. [55](#page-54-0).

#### **Après l'enregistrement d'une vidéo**

Après avoir enregistré un clip vidéo, sélectionnez l'une des options suivantes dans la barre d'outils active (disponible uniquement si *Afficher la vidéo prise* est réglé sur *Activer*. Voir [« Paramètres vidéo »,](#page-56-0) p. [57.](#page-56-0))

- Pour lire immédiatement le clip vidéo que vous venez d'enregistrer, sélectionnez *Lire*  $\Box$ .
- Pour envoyer le clip vidéo dans un MMS, dans un e-mail ou à l'aide de la connectivité Bluetooth, appuyez sur la touche d'appel ou sélectionnez *Envoyer*  $\lceil \sum \rceil$ . Vous risquez de ne pas pouvoir envoyer de clips vidéo enregistrés au format .mp4 dans un MMS.
- Pour télécharger (envoyer) le clip vidéo dans un album en ligne compatible, sélectionnez *S'inscrire à Partage en ligne* ( $\textcircled{\tiny{\textbf{A}}}.$
- Pour ouvrir la Galerie, sélectionnez Ouvrir Galerie ( **1**).
- Si vous ne souhaitez pas conserver la vidéo, sélectionnez *Supprimer* (11).

### ■ **Paramètres de l'appareil photo**

Il existe deux types de paramètres pour l'appareil photo : les paramètres de la barre d'outils active et les paramètres principaux. Pour utiliser les paramètres de la barre d'outils active, voir [« Barre d'outils active »,](#page-52-0) p. [53.](#page-52-0) Les paramètres par défaut de la barre d'outils active sont rétablis lorsque vous fermez l'appareil

photo, mais les paramètres principaux restent identiques jusqu'à ce que vous les modifiiez à nouveau.

### **Paramètres de l'appareil photo**

Pour modifier les paramètres principaux, sélectionnez **Options** > *Paramètres*.

Pour définir la résolution d'image (disponible uniquement sur le viseur principal), sélectionnez *Qualité de la photo*. Plus la qualité photographique est élevée, plus la mémoire requise pour la photo est importante. Pour imprimer l'image, sélectionnez *Impr. 3 Mpx - Elevée* ou *Impr. 2 Mpx - Moy.*. Pour envoyer l'image dans un MMS, sélectionnez *MMS 0,3 Mpx - Faible*.

Pour choisir d'afficher la photo prise après sa capture ou de continuer immédiatement la prise de vue, sélectionnez *Afficher la photo prise*.

Pour permettre aux incréments de zoom d'être faibles et continus entre le zoom numérique et le zoom numérique étendu, sélectionnez *Zoom num. étendu* > *Activé (continu)* (viseur principal uniquement). Pour permettre aux incréments de zoom de s'interrompre au point de passage au zoom numérique et au zoom numérique étendu, sélectionnez *Activé (pause)*. Pour limiter le zoom à un niveau permettant de maintenir la qualité d'image sélectionnée, choisissez *Désactivé*.

Pour rétablir les valeurs par défaut des paramètres de l'appareil photo, sélectionnez *Rétablir réglages app.*.

#### <span id="page-56-0"></span>**Paramètres vidéo**

Pour modifier les paramètres principaux en mode vidéo, sélectionnez **Options** > *Paramètres*.

Pour régler la qualité du clip vidéo, sélectionnez *Qualité vidéo*. Sélectionnez *Partage* si vous souhaitez envoyer le clip vidéo dans un MMS.

Pour désactiver l'enregistrement du son, sélectionnez *Enregistrement son* > *Silence*.

Pour visualiser la première image du clip vidéo enregistré sur l'écran après la fin de l'enregistrement, sélectionnez *Afficher la vidéo prise*. Pour visualiser le clip vidéo, sélectionnez *Lire* dans la barre d'outils active (viseur principal) ou **Options** > *Lire* (viseur secondaire).

Pour appliquer les valeurs par défaut des paramètres de l'appareil photo, sélectionnez *Rétablir réglages app.*.

# **13. Multimédia**

### ■ **RealPlayer**

L'application RealPlayer vous permet de lire des fichiers multimédia comme des clips vidéo enregistrés dans la mémoire de l'appareil ou sur la carte mémoire ou de lire des fichiers dont le contenu multimédia peut être diffusé « over the air » en ouvrant un lien de diffusion. RealPlayer ne prend pas en charge tous les formats de fichier ou toutes les variantes de formats de fichier.

Sélectionnez > *Applications* > *RealPlayer*. Pour lancer la lecture, sélectionnez *Clips vidéo*, *Liens streaming* ou *Dernier contenu* et un fichier multimédia ou un lien de diffusion.

Pour diffuser du contenu en direct, vous devez d'abord configurer votre point d'accès par défaut. Sélectionnez > *Applications* > *RealPlayer* > **Options** > *Paramètres* > *Streaming* > *Réseau*. Contactez votre prestataire de services pour plus d'informations.

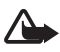

**Attention :** Ne placez pas l'appareil près de l'oreille lorsque vous utilisez le haut-parleur car le volume risque d'être extrêmement fort.

## ■ **Lecteur Flash**

Pour afficher, lire et interagir avec les fichiers flash conçus pour les appareils mobiles, sélectionnez  $\frac{c_0}{2}$  > *Applications* > *Flash*. Pour ouvrir un dossier ou lire un fichier flash, sélectionnez-le.

### ■ **Enregistreur**

L'enregistreur vocal vous permet d'enregistrer des conversations téléphoniques et des mémos vocaux. Si vous enregistrez une conversation téléphonique, toutes les parties entendent un signal sonore durant l'enregistrement.

Sélectionnez  $\frac{6}{3}$  > *Musique* > *Dictaphone*. Pour enregistrer un clip audio, sélectionnez **Options** > *Enregistrer clip audio*, ou sélectionnez . Pour écouter l'enregistrement, sélectionnez |▶. Les fichiers enregistrés sont stockés dans le dossier Clips audio de la Galerie.

# **14. Internet**

### ■ **Naviguer sur le Web**

Pour consulter des pages Web, sélectionnez  $\frac{c_3}{12}$  > *Internet* > Web, ou appuyez sur la touche **0** et maintenez-la enfoncée en mode veille.

Pour connaître la disponibilité des services et leurs tarifs, contactez votre prestataire de services.

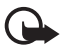

**Important :** N'utilisez que des services sûrs, offrant une sécurité et une protection appropriées contre les logiciels nuisibles.

Pour accéder aux pages Web, procédez de l'une des manières suivantes :

- Sélectionnez un signet dans l'écran des signets.
- Dans l'écran des signets, entrez l'adresse de la page Web, puis sélectionnez **Aller à**.

#### **Signets**

Pour ajouter un signet manuellement, dans l'écran des signets, sélectionnez **Options** > *Gestionnaire de signets* > *Ajouter signet*, renseignez les champs et sélectionnez **Options** > *Enregistrer*.

#### **Sécurité de connexion**

Si le témoin de sécurité  $\bigcap$  est affiché pendant une connexion, la transmission des données entre l'appareil et la passerelle Internet ou le serveur est cryptée.

L'icône de sécurité n'indique pas que la transmission des données entre la passerelle et le serveur de contenu (ou l'emplacement de stockage des ressources demandées) est sûre. Le prestataire de services sécurise la transmission des données entre la passerelle et le serveur de contenu.

Pour afficher les détails relatifs à la connexion, le statut du cryptage et les informations relatives à l'authentification du serveur, sélectionnez **Options** > *Outils* > *Détails de la page*.

#### **Touches et commandes utilisées lors de la navigation**

Pour ouvrir un lien, effectuer des sélections ou activer des cases à cocher, appuyez sur la touche de défilement.

Pour revenir à la page précédente pendant que vous naviguez, sélectionnez **Retour**. Si **Retour** n'est pas disponible, sélectionnez **Options** > *Options de navigation* > *Historique* pour afficher une liste chronologique des pages visitées

durant une session de navigation. Pour choisir la page souhaitée, faites défiler vers la gauche ou la droite et sélectionnez celle-ci. La liste des pages consultées est vidée à chaque fin de session.

Pour enregistrer un signet pendant que vous naviguez, sélectionnez **Options** > *Enreg. comme signet*.

Pour récupérer le contenu le plus récent du serveur, sélectionnez **Options** > *Options de navigation* > *Recharger*.

Pour ouvrir la barre d'outils du navigateur, faites défiler vers une partie vide de la page, puis appuyez sur la touche de défilement et maintenez-la enfoncée.

Pour mettre fin à la connexion et afficher la page du navigateur hors ligne, sélectionnez **Options** > *Outils* > *Déconnexion*. Pour arrêter la navigation, sélectionnez **Options** > *Quitter*.

#### **Raccourcis clavier pendant la navigation**

- **1** Pour accéder à vos signets.
- **2** Pour rechercher des mots-clés dans la page courante.
- **3** Pour revenir à la page précédente.
- **5** Pour afficher la liste de toutes les fenêtres ouvertes.
- **8** Pour afficher un aperçu de la page courante. Appuyez **8** à nouveau pour effectuer un zoom avant et afficher la section de la page souhaitée.
- **9** Pour entrer une nouvelle adresse Web.
- **0** Pour accéder à la page de démarrage.
- **\*** ou **#** Pour effectuer un zoom avant ou arrière sur la page.

#### **Mini plan**

Mini plan vous aide à parcourir les pages Web contenant de grands volumes d'informations. Lorsque Mini plan est activé dans les paramètres du navigateur et que vous faites défiler une page Web volumineuse, Mini plan s'ouvre et affiche un aperçu de la page Web visitée. Pour vous déplacer dans Mini plan, faites défiler. Quand vous arrêtez le défilement, Mini plan disparaît et la zone sélectionnée dans Mini plan est affichée.

#### **Aperçu de la page**

L'option Aperçu de la page vous permet d'accéder plus rapidement à la partie souhaitée d'une page Web. L'aperçu peut ne pas être disponible sur toutes les pages.

Pour afficher un aperçu de la page courante, appuyez sur **8**. Pour retrouver le point souhaité dans la page, faites défiler vers le haut ou le bas. Appuyez **8** à nouveau pour effectuer un zoom avant et afficher la section de la page souhaitée.

## **Flux RSS**

Les flux RSS sont largement utilisés pour partager les titres récents ou les dernières informations.

Le navigateur détecte automatiquement si une page Web contient des flux RSS. Pour vous abonner à un flux RSS, sélectionnez **Options** > *S'inscrire à des flux RSS* et un flux, ou cliquez sur le lien. Pour afficher les flux RSS auxquels vous êtes abonné, dans l'écran des signets, sélectionnez *Flux RSS*.

Pour mettre à jour un flux RSS, sélectionnez-le, puis choisissez **Options** > *Actualiser*.

Pour définir comment les flux RSS sont mis à jour, sélectionnez **Options** > *Paramètres* > *Flux RSS*.

## **Widgets**

Votre appareil prend en charge les widgets. Il s'agit de petites applications Web téléchargeables qui fournissent à votre appareil des flux multimédia, d'actualité et d'autres informations (par exemple, des bulletins météo). Les widgets installés apparaissent sous la forme d'applications distinctes dans le dossier *Applications* > *Installations*.

Vous pouvez télécharger des widgets à l'aide de l'application Téléchargez! ou via le Web.

Le point d'accès par défaut pour les widgets est le même que dans le navigateur Web. Lorsqu'ils sont actifs à l'arrière-plan, certains widgets peuvent mettre à jour automatiquement des informations dans votre appareil. L'utilisation de widgets peut entraîner la transmission d'un grand volume de données via le réseau de votre prestataire de services. Contactez votre prestataire de services pour obtenir des informations concernant les coûts de transmission de données.

### **Pages enregistrées**

Pour enregistrer une page pendant que vous naviguez afin de pouvoir l'afficher hors connexion, sélectionnez **Options** > *Outils* > *Enregistrer page*.

Pour afficher des pages enregistrées, dans l'écran des signets, sélectionnez *Pages enregistrées*. Pour ouvrir une page, sélectionnez-la.

## **Effacer les données confidentielles**

La mémoire cache est un emplacement de mémoire utilisé pour stocker temporairement les données. Si vous avez essayé d'accéder ou avez accédé à des informations confidentielles nécessitant l'utilisation d'un mot de passe, videz la mémoire cache après chaque utilisation. Les informations ou services auxquels vous avez accédé sont enregistrés dans la mémoire cache. Pour vider la mémoire cache, sélectionnez **Options** > *Effacer données confid.* > *Cache*.

Pour effacer toutes les données confidentielles, sélectionnez **Options** > *Effacer données confid.* > *Tout*.

## ■ **Rechercher**

Utilisez l'application Rechercher pour accéder à des moteurs de recherche afin de retrouver et de vous connecter à des services locaux, des sites Web, des images et du contenu mobile (service réseau). Par exemple, vous pouvez utiliser cette application pour rechercher des restaurants et magasins locaux. Vous pouvez également rechercher des données dans votre appareil et sur la carte mémoire.

Sélectionnez > *Internet* > *Search*.

# **15. Personnalisation**

## ■ **Thèmes**

Pour modifier l'apparence de l'écran de votre appareil, activez un thème.

Sélectionnez > *Paramètres* > *Paramètres* > *Général* > *Personnaliser* > *Thèmes*. Pour afficher une liste des thèmes disponibles, sélectionnez *Généraux*. Le thème actif est coché.

Pour afficher un aperçu d'un thème, faites défiler jusqu'à celui-ci, puis sélectionnez **Options** > *Aperçu*. Pour activer le thème affiché en mode Aperçu, sélectionnez **Appliquer**.

Dans l'application Thèmes, vous pouvez aussi définir le type d'affichage du menu, définir un thème pour le mode veille, définir un papier-peint personnalisé, personnaliser l'apparence de l'économiseur d'énergie et sélectionner une photo à afficher pendant un appel.

## ■ **Modes**

Dans Modes, vous pouvez régler et personnaliser les sonneries de l'appareil pour divers événements, environnements ou groupes d'appelants. Le mode sélectionné actuellement apparaît en haut de l'affichage en mode veille. Si le mode *Général* est utilisé, seule la date du jour est affichée.

Sélectionnez > *Paramètres* > *Modes*.

Pour activer le mode, sélectionnez-le ainsi que *Activer*.

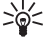

**Conseil :** Pour basculer rapidement vers le mode silencieux à partir de n'importe quel autre mode, en mode veille, appuyez sur la touche **#** et maintenez-la enfoncée.

Pour personnaliser un mode, sélectionnez-le, *Personnaliser*, ainsi que les paramètres de votre choix.

Pour configurer un mode afin qu'il soit actif jusqu'à une certaine heure au cours des 24 prochaines heures, sélectionnez *Programmer* et l'heure.

Voir aussi [« Mode hors connexion »](#page-15-0), p. [16](#page-15-0).

# **16. Gestion du temps**

## ■ **Horloge**

Sélectionnez  $\frac{c_0}{2}$  > *Applications* > *Horloge*. Pour modifier les réglages de l'horloge, ainsi que définir la date et l'heure, sélectionnez **Options** > *Paramètres*.

Pour configurer l'appareil afin qu'il affiche l'heure qu'il est ailleurs, faites défiler vers la droite jusque *Horl. mond.*. Pour ajouter un emplacement, sélectionnez **Options** > *Ajouter un emplacement*.

Pour définir votre emplacement actuel, faites défiler jusqu'à celui-ci, puis sélectionnez **Options** > *Déf. comme empl. actuel*. L'emplacement est affiché dans l'écran principal de l'horloge et l'heure de votre appareil change en fonction de l'emplacement choisi. Vérifiez si l'heure est correcte et si elle concorde avec votre fuseau horaire.

### **Réveil**

Pour définir une nouvelle alarme, faites défiler vers la droite jusqu'à *Alarmes*, puis sélectionnez **Options** > *Nouvelle alarme*. Entrez l'heure de l'alarme, choisissez si l'alarme doit être répétée et à quel moment, puis sélectionnez **Terminer**.

## ■ **Agenda**

Sélectionnez  $\mathbb{S}_3$  > Agenda. Appuyez sur la touche # dans les affichages Mois, Semaine ou Jour pour mettre automatiquement la date actuelle en surbrillance. Pour ajouter une nouvelle entrée d'agenda, sélectionnez **Options** > *Nouvelle entrée* et un type d'entrée. Les entrées *Anniversaire* se répètent chaque année. Les entrées *Tâche* permettent de conserver une liste des tâches à effectuer. Renseignez les champs et sélectionnez **Terminer**.

# **17. Applications de bureau**

## ■ **Notes actives**

L'application Notes actives vous permet de créer, de modifier et d'afficher différents types de notes. Il est possible d'insérer des photos et vidéos ou des clips audio dans les notes, de lier des notes à d'autres applications, telles que *Contacts*, ainsi que d'envoyer des notes à des tiers.

Sélectionnez > *Applications* > *Organiseur* > *Notes activ.*.

Pour créer une note, commencez à écrire. Pour insérer des photos, des clips audio ou vidéo, des cartes de visite, des signets Web ou des fichiers, sélectionnez **Options** > *Insérer* et le type d'élément.

Pour configurer l'appareil afin qu'il affiche une note lorsque vous émettez ou recevez un appel vers/d'un contact, sélectionnez **Options** > *Paramètres*. Pour lier une note à un contact, sélectionnez **Options** > *Relier la note à appel* > *Ajouter des contacts* et le contact.

## ■ **Notes**

Sélectionnez > *Applications* > *Organiseur* > *Notes*.

Pour rédiger une nouvelle note, commencez à écrire. Pour enregistrer la note, sélectionnez **Terminer**.

Vous pouvez enregistrer des fichiers de texte simple (format .txt) que vous recevez dans *Notes*.

## ■ **Traducteur mobile**

Utilisez l'application Traducteur pour traduire des mots d'une langue en une autre.

Sélectionnez > *Applications* > *Organiseur* > *Traducteur*. L'anglais est disponible par défaut dans votre appareil. Vous pouvez ajouter deux autres langues. Pour ajouter une langue, sélectionnez **Options** > *Langues* > *Télécharger langues*. Vous pouvez supprimer des langues, à l'exception de l'anglais, et en ajouter de nouvelles. Les langues sont gratuites, mais le téléchargement peut entraîner la transmission d'un grand volume de données via le réseau de votre prestataire de

services. Contactez votre prestataire de services pour obtenir des informations concernant les coûts de transmission de données.

Les abréviations des langues source et cible s'affichent à l'écran. Pour modifier les langues source et cible, sélectionnez **Options** > *Langues* > *Source* et *Cible*.

Entrez le mot à traduire et sélectionnez **Traduire**. Pour écouter la prononciation du mot, sélectionnez **Ecouter**.

## ■ **Adobe Reader**

Utilisez *Adobe Reader* pour afficher des documents au format .pdf (portable document format). Pour ouvrir l'application, sélectionnez  $\frac{c_0}{v} > Applications >$ *Organiseur* > *Adobe PDF*.

#### **Ouvrir un fichier .pdf**

Pour ouvrir un document récemment consulté, sélectionnez-le. Pour ouvrir un document qui n'est pas répertorié dans l'écran principal, sélectionnez **Options** > *Chercher fichier*, la mémoire et le dossier dans lesquels réside le fichier, puis le fichier.

#### **Affichage d'un document**

Pour naviguer dans une page, faites défiler. Pour accéder à la page suivante, faites défiler vers le bas, en bas de la page.

Pour effectuer un zoom avant ou arrière, sélectionnez **Options** > *Zoom* > *Avant* ou *Arrière*.

Pour chercher du texte, sélectionnez **Options** > *Chercher* > *Texte*, puis entrez le texte à trouver. Pour trouver l'occurrence suivante, sélectionnez **Options** > *Chercher* > *Suivant*.

Pour enregistrer une copie du document, sélectionnez **Options** > *Enregistrer*.

#### **Paramètres**

Sélectionnez **Options** > *Paramètres* et l'une des options suivantes :

*% zoom par défaut* — Pour définir le zoom par défaut à l'ouverture d'un fichier .pdf pour la consultation

*Mode d'affichage* > *Plein écran* — Pour ouvrir des documents en mode plein écran

*Mémoriser param.* > *Oui* — Pour enregistrer les paramètres comme paramètres par défaut quand vous quittez *Adobe Reader*

## ■ **Quickoffice**

Pour utiliser les applications Quickoffice, sélectionnez  $\frac{c_0}{2}$  > *Applications* > *Organiseur* > *Quickoffice*.

Pour afficher une liste de documents Word, Excel et PowerPoint, faites défiler vers la droite ou la gauche, vers l'écran Quickword, Quicksheet ou Quickpoint. Les documents Microsoft Word disponibles, par exemple, sont répertoriés dans l'écran Quickword. Toutes les variantes ou fonctions des formats de fichiers Word, Excel et PowerPoint ne sont pas prises en charge.

Pour ouvrir un fichier dans son application respective, sélectionnez-le.

En cas de problème avec les applications Quickoffice, visitez www.quickoffice.com ou envoyez un e-mail à sales@quickoffice.com.

#### **Quickmanager**

Quickmanager vous permet de télécharger des logiciels, y compris des mises à jour, des mises à niveau et d'autres applications pratiques. Vous pouvez payer les téléchargements par facture téléphonique ou carte de crédit.

# **18. Paramètres**

## ■ **Commandes vocales**

Pour sélectionner les fonctions pouvant être utilisées à l'aide de la commande vocale, sélectionnez > *Paramètres* > *Cmdes voc.*. Les commandes vocales permettant de modifier des modes se trouvent dans le dossier Modes.

Pour modifier la commande vocale d'une application, sélectionnez **Options** > *Chger la commande* et l'application. Pour lire la commande vocale activée, sélectionnez **Options** > *Ecouter*.

Pour utiliser des commandes vocale, voir [« Numérotation vocale »,](#page-22-0) p. [23.](#page-22-0)

## ■ **Paramètres du téléphone**

#### **Général**

Sélectionnez > *Paramètres* > *Paramètres* > *Général* et l'une des options suivantes :

*Personnalisation* — Pour régler l'affichage, le mode veille, les sonneries, la langue, les thèmes et les paramètres de commandes vocales.

*Date et heure* — Pour définir l'heure et la date, ainsi que le format d'affichage.

*Accessoires* — Pour modifier les paramètres d'un accessoire. Sélectionnez un accessoire, ainsi que le paramètre de votre choix.

*Sécurité* — Pour modifier les paramètres de l'appareil et de la carte SIM, tels que le code PIN et le code verrou, pour afficher des détails du certificat et vérifier l'authenticité, ainsi que pour afficher ou modifier des modules de sécurité.

Lorsque vous utilisez des fonctions de sécurité restreignant les appels (restriction d'appels, groupe limité et appels autorisés), il peut toujours être possible d'émettre des appels au numéro d'urgence officiel programmé dans votre appareil.

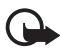

**Important :** Même si des certificats attestent que les risques encourus dans les connexions à distance et l'installation de logiciels sont considérablement réduits, celles-ci doivent être utilisées correctement pour bénéficier d'une sécurité améliorée. L'existence d'un certificat n'offre aucune protection en soi ; le gestionnaire de certificats doit contenir des certificats corrects, authentiques ou de confiance pour une sécurité améliorée. Les certificats ont une durée de validité limitée. Si un certificat apparaît comme étant arrivé à expiration ou n'étant plus valide alors qu'il devrait l'être, vérifiez l'exactitude de la date et de l'heure actuelles de votre appareil.

Avant de modifier les paramètres d'un certificat, vous devez vous assurer de la fiabilité du détenteur du certificat et vérifier que le certificat appartient vraiment au détenteur indiqué.

*Config. d'origine* — Pour rétablir la valeur d'origine de certains paramètres. Vous devez disposer du code verrou.

*Positionnement* (service réseau) — Pour modifier les paramètres de positionnement.

#### **Téléphone**

Voir [« Paramètres d'appel »](#page-24-0), p. [25.](#page-24-0)

#### **Connexion**

Sélectionnez > *Paramètres* > *Paramètres* > *Connexion* et l'une des options suivantes :

*Bluetooth* — Pour activer ou désactiver la technologie Bluetooth et modifier les paramètres Bluetooth. Voir [« Paramètres de la connexion Bluetooth »,](#page-74-0) p. [75.](#page-74-0)

*USB* — Pour modifier les paramètres USB.

*Destinations* — Pour définir les méthodes de connexion utilisées pour atteindre une destination particulière.

*Donn. paquets* — Pour sélectionner les paramètres de la connexion de données par paquets. Les paramètres des données par paquets affectent tous les points d'accès utilisant une connexion de données par paquets.

- Pour configurer l'appareil afin qu'il s'inscrive auprès du réseau de données par paquets lorsque vous vous trouvez dans un réseau prenant en charge ce type de données, sélectionnez *Connexion paquets* > *Si disponible*. Si vous sélectionnez *Si nécessaire*, l'appareil n'utilise une connexion de données par paquets que si vous lancez une application ou une fonction qui le nécessite.
- Pour définir le nom du point d'accès afin d'utiliser votre appareil comme modem avec votre ordinateur, sélectionnez *Point d'accès*.
- Pour activer l'utilisation de HSDPA (service réseau) dans des réseaux UMTS, sélectionnez *Accès par paquet ht débit*. Lorsque la prise en charge de HSDPA est activée, le téléchargement de données telles que des messages, des e-mails et des pages du navigateur via le réseau cellulaire peut être accéléré.

*Appel données* — Pour définir l'heure en ligne de la connexion d'appel de données. Les paramètres d'appel de données affectent tous les points d'accès utilisant un appel de données GSM.

*Partage vidéo* — Pour configurer manuellement les paramètres du mode SIP. Voir [« Paramètres de partage vidéo »,](#page-27-0) p. [28](#page-27-0).

*Paramètres SIP* — Pour afficher et modifier des modes SIP (Session Initiation Protocol). Voir [« Partage vidéo »,](#page-26-0) p. [27.](#page-26-0)

*Configurations* — Pour afficher et supprimer des contextes de configuration. Certaines fonctions, telles que la navigation sur des pages Web et les MMS, peuvent nécessiter des paramètres de configuration. Vous pouvez obtenir ces paramètres auprès de votre prestataire de services. Voir [« Paramètres de](#page-12-0)  [configuration »](#page-12-0), p. [13](#page-12-0).

*Gestion noms PA* — Pour limiter l'utilisation des points d'accès de données par paquets. Ce paramètre n'est disponible que si votre carte SIM prend le service en charge. Pour modifier les paramètres, vous devez disposer du code PIN2.

### **Applications**

Pour afficher et modifier les paramètres des applications installées sur votre appareil, sélectionnez > *Paramètres* > *Paramètres* > *Applications*.

## ■ **Parole**

Dans Parole, vous pouvez sélectionner la langue par défaut et la voix à utiliser pour la lecture des SMS et définir les propriétés vocales telles que le débit et le volume. Sélectionnez > *Paramètres* > *Parole*.

Pour afficher les détails d'une voix, faites défiler vers la droite, faites défiler jusqu'à la voix, puis sélectionnez **Options** > *Détails de la voix*. Pour tester une voix, faites défiler jusqu'à la voix, puis sélectionnez **Options** > *Ecouter la voix*.

# **19. Gestion des données**

## ■ **Installer ou supprimer des applications**

Vous pouvez installer deux types d'applications sur votre appareil :

- Les applications J2ME<sup>™</sup> basées sur la technologie Java<sup>™</sup> avec l'extension .jad ou .jar. Les applications PersonalJavaTM ne peuvent pas être installées sur votre appareil.
- Autres applications et logiciels compatibles avec le système d'exploitation Symbian. Les fichiers d'installation possèdent l'extension .sis ou .sisx. N'installez que des logiciels conçus spécifiquement pour votre appareil.

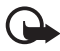

**Important :** N'installez et n'utilisez que des applications et autres éléments logiciels provenant de sources sûres, par exemple des applications Symbian Signed ou des applications ayant passé avec succès les tests Java VerifiedTM.

Les fichiers d'installation peuvent être transférés sur votre appareil à partir d'un ordinateur compatible, téléchargés lors d'une navigation, envoyés dans un MMS, en tant que pièce jointe dans un e-mail, ou via la technologie Bluetooth. Vous pouvez utiliser Nokia Application Installer dans Nokia PC Suite pour installer une application sur votre appareil ou sur une carte mémoire.

Pour rechercher des applications installées, sélectionnez  $\mathbb{S}_3$  > Applications > *Installations*.

Pour ouvrir le gestionnaire d'applications, sélectionnez  $\mathbb{S}_3$  > *Paramètres* > *Données* > *Gest. d'appl.*.

#### **Installer une application**

Le fichier .jar est requis pour l'installation des applications Java. S'il est manquant, l'appareil vous demande de le télécharger.

- 1. Pour installer une application ou un progiciel, sélectionnez *Fichiers d'install.* et faites défiler jusqu'au fichier d'installation. Les applications installées sur la carte mémoire sont indiquées par  $\mathbf{I}$ .
- 2. Sélectionnez **Options** > *Installer*.

Vous pouvez également lancer une recherche sur la carte mémoire ou la mémoire de l'appareil, sélectionnez l'application puis appuyez sur la touche de défilement pour démarrer l'installation.

Pendant l'installation, l'appareil affiche les informations relatives à la progression de l'installation. Si vous installez une application sans signature numérique ou certificat, l'appareil affiche un avertissement. Ne continuez l'installation que si vous êtes certain de l'origine et du contenu de l'application.

Des applications Java peuvent tenter, par exemple, d'établir une connexion de données ou d'envoyer un message. Pour modifier les permissions d'une application Java installée et définir le point d'accès que l'application doit utiliser, sélectionnez *Appl. installées*, faites défiler jusqu'à l'application et sélectionnez **Ouvrir**.

Une fois les applications installées sur une carte mémoire compatible, les fichiers d'installation (.sis) sont conservés dans la mémoire de l'appareil. Les fichiers peuvent utiliser une grande quantité de mémoire et vous empêcher de stocker d'autres fichiers. Pour conserver suffisamment de mémoire, utilisez Nokia PC Suite pour sauvegarder les fichiers d'installation sur un PC compatible, puis utilisez le gestionnaire de fichiers pour supprimer les fichiers d'installation de la mémoire de l'appareil. Voir [« Gestionnaire de fichiers »](#page-69-0), p. [70](#page-69-0). Si le fichier .sis est une pièce jointe à un message, supprimez ce dernier de la boîte de réception de la messagerie.

#### **Retirer une application**

Dans l'écran principal du gestionnaire d'applications, sélectionnez *Appl. installées*, faites défiler jusqu'au progiciel, puis sélectionnez **Options** > *Désinstaller*.

## <span id="page-69-0"></span>■ Gestionnaire de fichiers

Pour parcourir, ouvrir et gérer les fichiers et dossiers enregistrés dans la mémoire de l'appareil ou sur la carte mémoire, sélectionnez > *Applications* > *Organiseur* > *Gest. fichiers*.

### **Sauvegarder et restaurer la mémoire de l'appareil**

Pour sauvegarder les informations de la mémoire de l'appareil sur la carte mémoire ou restaurer les informations à partir de la carte mémoire, sélectionnez **Options** > *Sauvegarder mém. tél.* ou *Rest. depuis carte mém.* dans le gestionnaire de fichiers. Vous ne pouvez sauvegarder la mémoire de l'appareil et la restaurer que sur le même appareil.

#### **Formater une carte mémoire**

Lorsqu'une carte mémoire est formatée, toutes les données contenues sont perdues de manière définitive. Certaines sont déjà préformatées et d'autres non.

- 1. Dans l'écran du gestionnaire de fichiers, sélectionnez la carte mémoire.
- 2. Sélectionnez **Options** > *Options carte mémoire* > *Formater*.
- 3. Une fois le formatage terminé, entrez un nom pour la carte mémoire.

### **Verrouiller et déverrouiller une carte mémoire**

Pour définir un mot de passe afin d'empêcher une utilisation non autorisée, sélectionnez la carte mémoire et **Options** > *Mot passe carte mém.* > *Définir* dans l'écran du gestionnaire de fichiers. Saisissez et confirmez votre mot de passe. Le mot de passe peut compter jusqu'à huit caractères.

Si vous insérez une autre carte mémoire protégée par mot de passe dans votre appareil, vous êtes invité à entrer le mot de passe de la carte. Pour déverrouiller la carte, sélectionnez **Options** > *Déverr. carte mémoire*.

## ■ **Licences**

#### **Gestion des droits numériques**

Les propriétaires de contenu peuvent utiliser différents types de technologies de gestion des droits numériques pour protéger leur propriété intellectuelle, y compris les copyrights ou droits d'auteur. Cet appareil utilise différents types de logiciels de gestion des droits numériques pour accéder à des contenus protégés. Avec cet appareil, vous pouvez accéder à des contenus protégés par WMDRM, OMA DRM 1.0 et OMA DRM 2.0. Si certains logiciels de gestion des droits numériques ne parviennent pas à protéger le contenu, les propriétaires peuvent exiger que la capacité de ce logiciel à accéder à de nouveaux contenus protégés soit révoquée. Cette révocation peut également empêcher le renouvellement d'un tel contenu protégé déjà présent dans votre appareil. La révocation de ce type de logiciel de gestion des droits numériques n'affecte pas l'utilisation de contenus protégés par d'autres types de logiciels de gestion des droits numériques ou l'utilisation de contenus non protégés.

Un contenu protégé par la gestion des droits numériques est accompagné d'une clé d'activation associée qui définit vos droits d'utilisation de ce contenu.

Si votre appareil possède un contenu protégé par la technologie OMA DRM, utilisez la fonction de sauvegarde de Nokia PC Suite pour sauvegarder à la fois les licences et le contenu. D'autres méthodes de transfert pourraient ne pas transférer les licences qui doivent être restaurées avec le contenu pour que vous puissiez encore utiliser le contenu protégé par la technologie OMA DRM une fois la mémoire de l'appareil formatée. Vous devrez peut-être également restaurer les licences si les fichiers de votre appareil sont endommagés.

Si votre appareil possède un contenu protégé par la technologie WMDRM, les licences et le contenu seront tous deux perdus en cas de formatage de la mémoire. Vous perdrez peut-être également les licences et le contenu si les fichiers de votre appareil sont endommagés. La perte des licences ou d'un contenu peut limiter votre capacité à utiliser à nouveau le même contenu sur votre appareil. Pour plus d'informations, contactez votre prestataire de services.

Certaines licences peuvent être liées à une carte SIM spécifique, et le contenu protégé ne pourra être lu que si cette carte SIM est installée dans l'appareil.

Pour afficher les licences enregistrées dans votre appareil, sélectionnez  $\mathbb{S}$  > *Paramètres* > *Données* > *Licences*.

Pour afficher les licences valides connectées à un fichier multimédia ou plus, sélectionnez *Licences valides*. Les licences de groupe, contenant plusieurs licences, sont désignées par le symbole  $\equiv$ . Pour afficher les licences contenues dans la licence de groupe, sélectionnez cette dernière.

Pour afficher les licences non valides et pour lesquelles la période d'utilisation du fichier est dépassée, sélectionnez *Lic. non valides*. Pour acheter du temps d'utilisation complémentaire ou étendre la période d'utilisation d'un fichier multimédia, sélectionnez une licence non valide et **Options** > *Obtenir nouvelle licence*. Les licences risquent de ne pas pouvoir être mises à jour si la réception de messages de service est désactivée.

Pour afficher des licences qui ne sont pas utilisées, sélectionnez *Non utilisées*. Les licences non utilisées n'ont pas de fichiers multimédia connectés.

Pour afficher les informations détaillées comme le statut de validité et la capacité à envoyer le fichier, faites défiler jusqu'à une licence et sélectionnez-la.

### ■ **Gestionnaire du terminal**

Le gestionnaire du terminal peut se connecter à un serveur et recevoir les paramètres de configuration pour votre appareil, créer de nouveaux modes serveur ou afficher et gérer les modes serveur existants. Vous pouvez recevoir des paramètres de configuration de votre prestataire de services ou du service de gestion des informations d'une société.

Pour ouvrir le gestionnaire du terminal, sélectionnez  $\Omega >$  *Paramètres* > *Données* > *Gest. term.*.
## <span id="page-72-0"></span>**Mettre à jour le logiciel**

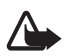

**Attention :** Si vous installez une mise à jour logicielle, vous ne pouvez pas utiliser l'appareil, même pour émettre un appel d'urgence, tant que vous n'avez pas terminé l'installation et redémarré l'appareil. Veillez à bien sauvegarder les données avant d'accepter l'installation d'une mise à jour.

Le téléchargement de mises à jour logicielles peut entraîner la transmission d'un grand volume de données via le réseau de votre prestataire de services. Contactez votre prestataire de services pour obtenir des informations concernant les coûts de transmission de données.

Assurez-vous que la batterie de l'appareil est suffisamment chargée ou branchez le chargeur avant de lancer la mise à jour.

- 1. Sélectionnez **Options** > *Chercher mises à jour*. Si une mise à jour est disponible, acceptez de la télécharger.
- 2. Une fois le chargement terminé, sélectionnez **Maintenant** pour installer la mise à jour. Pour démarrer ultérieurement l'installation, sélectionnez **Plus tard**.

Pour démarrer ultérieurement le processus d'installation, sélectionnez **Options** > *Installer la mise à jour*.

Si aucun mode serveur n'est défini, l'appareil vous demande d'en créer un ou, s'il en existe plusieurs, d'effectuer votre sélection dans la liste des serveurs. Contactez votre prestataire de services pour obtenir les paramètres du mode serveur.

## **Configurer votre appareil**

Vous pouvez recevoir des paramètres de configuration de votre prestataire de services ou du service de gestion des informations d'une société.

Pour vous connecter au serveur et recevoir les paramètres de configuration pour votre appareil, sélectionnez **Options** > *Modes serveur*, faites défiler jusqu'au mode de serveur et sélectionnez **Options** > *Début configuration*.

Pour modifier un mode serveur, faites défiler jusqu'au mode et sélectionnez **Options** > *Modifier mode*.

Contactez votre prestataire de services ou le service de gestion des informations de la société pour obtenir les paramètres du mode serveur.

# <span id="page-73-0"></span>**20. Connectivité**

# <span id="page-73-1"></span>■ **LAN sans fil**

Votre appareil prend en charge des réseaux locaux sans fil (WLAN) via lesquels vous pouvez connecter votre appareil à Internet et à des appareils compatibles prenant en charge WLAN.

Pour utiliser une connexion WLAN, vous devez être disponible à l'emplacement et votre appareil doit être connecté au réseau WLAN. Certains WLAN sont protégés et vous devez vous procurer une clé d'accès auprès de votre prestataire de services pour vous y connecter.

Certaines législations, comme la législation française, imposent des restrictions concernant l'utilisation des réseaux WiFi. Pour plus d'informations, renseignez-vous auprès des autorités locales.

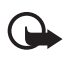

**Important :** Activez toujours l'une des méthodes de cryptage disponibles pour améliorer la sécurité de votre connexion LAN sans fil. L'utilisation du cryptage réduit le risque d'accès non autorisé à vos données.

Les fonctions qui font appel au WiFi augmentent l'utilisation de la batterie et réduisent la durée de vie de cette dernière.

# <span id="page-73-2"></span>■ **Transférer des données**

Avec le transfert de données, vous pouvez copier ou synchroniser des contacts, des entrées d'agenda et éventuellement d'autres données telles que des clips vidéo et des images, à partir d'un appareil compatible utilisant une connexion Bluetooth.

En fonction de l'autre appareil, la synchronisation peut ne pas être possible et les données peuvent n'être copiées qu'une fois.

1. Pour transférer ou synchroniser des données, sélectionnez  $\mathcal{F}_1 >$  *Paramètres* > *Connectiv.* > *Echange*.

Si vous n'avez pas utilisé l'application Echange auparavant, des informations sur l'application sont affichées. Pour lancer le transfert de données, sélectionnez **Continuer**.

Si vous avez déjà utilisé l'application Echange, sélectionnez l'icône *Lancer la sync*, *Lancer la récup.* ou *Démarrer l'envoi*.

2. Lors de l'utilisation de la technologie Bluetooth, les appareils doivent être liés pour que des données puissent être transférées.

En fonction du type de l'autre appareil, une application peut être envoyée et installée sur l'autre appareil pour activer le transfert de données. Suivez les instructions.

- 3. Sélectionnez le contenu que vous voulez transférer sur votre appareil.
- 4. Le contenu est transféré sur votre appareil. La durée de la copie dépend de la quantité de données. Vous pouvez annuler le transfert et continuer plus tard.

# ■ **PC Suite**

PC Suite vous permet de synchroniser des contacts, des entrées de l'agenda et des notes entre votre appareil et un Ordinateur compatible.

Vous pouvez trouver davantage d'informations sur PC Suite et le lien de téléchargement dans la zone d'assistance du site Web de Nokia, à l'adresse www.nokia.com/pcsuite.

# ■ **Connectivité Bluetooth**

La technologie sans fil Bluetooth vous permet d'établir des connexions sans fil entre des équipements électroniques, avec une portée maximale de 10 mètres (33 pieds).

Cet appareil est conforme à la spécification 2.0 de la technologie Bluetooth qui prend en charge les modes suivants : Advanced Audio Distribution, Audio/Video Remote Control, Basic Imaging, Device Identification, Dial-Up Networking, File Transfer, Hands-free, Headset, Object Push, Serial Port, SIM Access, Phone Book Access, Generic Audio/Video Distribution, Generic Access et Generic Object Exchange. Pour assurer l'interopérabilité avec d'autres appareils prenant en charge la technologie Bluetooth, utilisez les accessoires agréés par Nokia pour ce modèle. N'hésitez pas à consulter les constructeurs des autres appareils pour déterminer leur compatibilité avec cet appareil.

Les fonctions qui font appel à la technologie Bluetooth augmentent l'utilisation de la batterie et réduisent la durée de vie de cette dernière.

N'acceptez pas de connexions Bluetooth provenant de sources qui ne sont pas sûres.

Une connexion Bluetooth se déconnecte automatiquement après l'envoi ou la réception de données.

## <span id="page-74-0"></span>**Paramètres de la connexion Bluetooth**

Sélectionnez > *Paramètres* > *Connectiv.* > *Bluetooth*.

*Bluetooth* — Pour activer ou désactiver la connectivité Bluetooth.

*Visibilité de mon tél.* > *Visible par tous* — Pour permettre à votre appareil d'être trouvé par d'autres appareils dotés de la connectivité Bluetooth en permanence. Pour permettre à votre appareil d'être trouvé pendant une période définie, sélectionnez *Définir une période*. Pour des raisons de sécurité, il est recommandé d'utiliser, si possible, le paramètre *Masqué*.

*Nom de mon téléphone* — Pour définir un nom pour votre appareil.

*Mode SIM distant* > *Activé* — Pour permettre à un autre appareil, par exemple un kit véhicule, d'utiliser la carte SIM de votre appareil avec la technologie Bluetooth (SIM Access Profile).

Lorsque l'appareil sans fil est en mode SIM distant, vous ne pouvez utiliser qu'un accessoire connecté compatible, tel qu'un kit de voiture, pour émettre ou recevoir vos appels. Dans ce mode, votre appareil sans fil n'émettra pas d'appels, à l'exception des appels aux numéros d'urgence programmés dans votre appareil. Pour émettre des appels depuis votre appareil, vous devrez d'abord quitter le mode SIM distant. Si l'appareil a été verrouillé, entrez d'abord le code de déverrouillage pour le déverrouiller.

## <span id="page-75-0"></span>**Envoyer des données**

- 1. Ouvrez l'application dans laquelle l'élément que vous souhaitez envoyer est enregistré.
- 2. Faites défiler jusqu'à l'élément que vous souhaitez envoyer, puis sélectionnez **Options** > *Envoyer* > *Par Bluetooth*.
- 3. L'appareil recherche les équipements à sa portée. Les équipements reliés sont signalés par  $*_*$ . Certains appareils peuvent n'afficher que les adresses des équipements uniques. Pour connaître l'adresse unique de votre appareil, saisissez le code **\*#2820#** en mode veille.

Si vous avez préalablement recherché des équipements, la liste des appareils qui ont déjà été détectés s'affiche. Pour démarrer une nouvelle recherche, sélectionnez *Autres équipts*.

- 4. Sélectionnez l'appareil auquel vous souhaitez vous connecter.
- 5. Si l'autre équipement requiert une liaison préalablement à la transmission de données, une sonnerie retentit et vous êtes invité à saisir un code d'authentification. Créez votre propre mot de passe et partagez le code d'authentification avec le propriétaire de l'autre appareil. Vous ne devez pas mémoriser le code.

## <span id="page-76-1"></span>**Lier et bloquer des périphériques**

Dans l'écran de Bluetooth, faites défiler vers la droite jusqu'à *Equipements reliés* pour ouvrir la liste des équipements reliés.

Pour lier un équipement, sélectionnez **Options** > *Ajouter équipement*, choisissez l'appareil avec lequel vous souhaitez vous lier et échangez les codes d'authentification.

Pour annuler la liaison, faites défiler jusqu'à l'équipement avec lequel vous souhaitez annuler la liaison et appuyez sur la touche d'effacement. Si vous souhaitez annuler toutes les liaisons, sélectionnez **Options** > *Tout supprimer*.

Pour définir un équipement comme autorisé, faites défiler jusqu'à celui-ci et sélectionnez **Options** > *Défini comme autorisé*. Des connexions entre votre appareil et un équipement autorisé peuvent être réalisées à votre insu. Utilisez ce statut seulement pour vos propres appareils auxquels d'autres n'ont pas accès, par exemple, votre PC ou des appareils appartenant à une personne de confiance.  $\sqrt{s}$  est ajouté à côté des appareils autorisés dans l'écran des équipements reliés.

Pour empêcher un appareil d'établir une connexion, dans l'écran des équipements reliés, sélectionnez l'appareil et *Bloquer*.

Dans afficher la liste des équipements bloqués, faites défiler vers la droite jusqu'à *Equipements bloqués*. Pour débloquer un équipement, faites défiler jusqu'à ce dernier et sélectionnez **Supprimer**.

## <span id="page-76-0"></span>**Recevoir des données**

Lorsque vous recevez des données via la technologie Bluetooth, vous êtes invité à accepter ou à refuser le message. Si vous acceptez, l'élément est placé dans le dossier Messages reçus de Messagerie.

# <span id="page-76-2"></span>**Synchronisation à distance**

L'application Synchronisation vous permet de synchroniser des données, telles que vos entrées d'agenda, vos contacts et vos notes, avec un ordinateur compatible ou un serveur Internet distant.

Sélectionnez > *Paramètres* > *Connectiv.* > *Sync*.

Pour créer un nouveau mode, sélectionnez **Options** > *Nouveau mode de sync* et entrez les paramètres requis.

Pour synchroniser les données, dans l'écran principal, marquez les données à synchroniser et sélectionnez **Options** > *Synchroniser*.

# <span id="page-77-0"></span>**Sestionnaire de connexions**

Dans le gestionnaire de connexions, vous pouvez identifier l'état des connexions de données, vérifier le volume des données envoyées ou reçues et mettre fin à des connexions inutilisées.

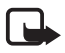

**Remarque :** Le montant effectivement facturé pour vos appels et les services fournis par le prestataire de services peut varier selon les fonctions du réseau, l'arrondissement au niveau de la facturation, les taxes, etc.

Sélectionnez > *Paramètres* > *Connectiv.* > *Connexions*.

Pour afficher les détails d'une connexion, faites défiler jusqu'à celle-ci et sélectionnez **Options** > *Détails*.

Pour mettre fin à une connexion, faites défiler jusqu'à celle-ci, puis sélectionnez **Options** > *Déconnexion*. Pour mettre fin à toutes les connexions, sélectionnez **Options** > *Tout déconnecter*.

# **21. Accessoires**

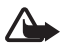

**Attention :** N'utilisez que des batteries, chargeurs et accessoires agréés par Nokia pour ce modèle particulier. L'utilisation d'accessoires d'un autre type peut annuler toute autorisation ou garantie et peut revêtir un caractère dangereux.

Pour vous procurer ces accessoires agréés, veuillez vous adresser à votre revendeur. Lorsque vous débranchez le cordon d'alimentation d'un accessoire, tirez sur la fiche et non sur le cordon.

# **22. Informations relatives à la batterie et au chargeur**

Votre appareil est alimenté par une batterie rechargeable. La batterie BL-4CT est conçue pour être utilisée avec cet appareil. Cet appareil est conçu pour être utilisé avec les chargeurs suivants : chargeurs AC-6, AC-10, DC-6 et DC-10 et adaptateur de charge CA-146. La batterie peut être chargée et déchargée des centaines de fois mais elle s'épuise à la longue. Lorsque le temps de conversation et le temps de veille sont sensiblement plus courts que la normale, remplacez la batterie. N'utilisez que des batteries agréées par Nokia et ne rechargez votre batterie qu'à l'aide de chargeurs agréés par Nokia pour cet appareil. L'utilisation d'une batterie ou d'un chargeur non agréé par Nokia peut présenter des risques d'incendie, d'explosion, de fuite ou d'autres dangers.

Si une batterie est utilisée pour la première fois ou si la batterie n'a pas été utilisée pendant une longue période, il peut être nécessaire de connecter le chargeur puis de le déconnecter et de le reconnecter à nouveau pour commencer le chargement. Si la batterie est complètement déchargée, il peut s'écouler plusieurs minutes avant que le témoin de charge ne s'affiche ou avant que vous puissiez effectuer un appel.

Mettez toujours l'appareil hors tension et débranchez le chargeur avant de retirer la batterie.

Débranchez le chargeur de sa source d'alimentation ainsi que l'appareil lorsqu'ils ne sont plus en cours d'utilisation. Lorsque la batterie est entièrement chargée, déconnectez-la du chargeur, car toute surcharge risque de réduire sa durée de vie. Si elle reste inutilisée, une batterie entièrement chargée se décharge progressivement.

Essayez de toujours garder la batterie à une température comprise entre 15°C et 25°C (59°F et 77°F). Des températures extrêmes réduisent la capacité et la durée de vie de la batterie. Un appareil utilisant une batterie chaude ou froide risque de ne pas fonctionner temporairement. Les performances de la batterie sont particulièrement limitées à des températures très inférieures à 0°C (32°F).

Ne mettez pas la batterie en court-circuit. Un court-circuit accidentel peut se produire si un objet métallique tel qu'une pièce de monnaie, un trombone ou un stylo, provoque la connexion directe des pôles positif (+) et négatif (-) de la batterie. (contacts métalliques situés sur la batterie). Cela peut se produire si, par exemple, vous avez une batterie de rechange dans votre poche ou dans un sac. La mise en court-circuit des bornes risque d'endommager la batterie ou l'élément de connexion.

Ne jetez pas les batteries au feu car elles peuvent exploser. Elles risquent également d'exploser si elles sont endommagées. Les batteries doivent être jetées conformément à la réglementation locale. Recyclez-les si possible. Elles ne doivent pas être jetées dans une poubelle réservée aux ordures ménagères.

Vous ne devez pas démonter, couper, ouvrir, écraser, tordre, déformer, percer ou découper des éléments ou des batteries. Dans le cas d'une fuite de la batterie, ne laissez pas le liquide entrer en contact avec votre peau ou vos yeux. Si le liquide est entré en contact avec votre peau ou vos yeux, rincez immédiatement avec de l'eau ou consultez un médecin.

Vous ne devez pas modifier ou refabriquer une batterie, ni tenter d'y insérer des corps étrangers et vous ne devez pas la plonger dans de l'eau ou d'autres liquides ou l'exposer à ceux-ci.

Une utilisation inadéquate de la batterie peut être à l'origine d'un incendie, d'une explosion ou d'autres dangers. Si vous faites tomber l'appareil ou la batterie, en particulier sur une surface dure, et pensez que la batterie a été endommagée, portez-la dans un centre de maintenance avant de continuer à l'utiliser, afin qu'elle soit examinée.

N'utilisez la batterie que dans le but pour lequel elle a été conçue. N'utilisez jamais de chargeur ou de batterie endommagé(e). Gardez votre batterie hors de portée des enfants.

# ■ **Directives d'authentification des batteries Nokia**

Pour votre sécurité, utilisez toujours des batteries Nokia d'origine. Pour être sûr(e) d'acheter une batterie Nokia d'origine, achetez-la toujours chez un revendeur Nokia agréé et inspectez l'hologramme comme suit :

Réaliser avec succès ces étapes ne garantit pas totalement l'authenticité de la batterie. Si vous avez des raisons de croire que votre batterie n'est pas une batterie Nokia d'origine authentique, évitez de l'utiliser et portez-la chez le distributeur agréé Nokia pour obtenir de l'aide. Votre revendeur Nokia inspectera la batterie pour vérifier son authenticité. Si l'authenticité ne peut être vérifiée, renvoyez la batterie où vous l'avez achetée.

#### **Authentification de l'hologramme**

- 1. Lorsque vous regardez l'hologramme, vous devriez voir le symbole des mains associées Nokia, sous un certain angle, et le logo des accessoires Nokia d'origine, sous un autre angle.
- 2. Lorsque vous inclinez l'hologramme vers la gauche, la droite, le bas et le haut, vous devriez voir respectivement 1, 2, 3 et 4 points de chaque côté.

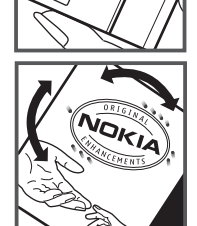

#### **Que faire si votre batterie n'est pas authentique ?**

Si vous n'obtenez pas la confirmation, grâce à l'hologramme, que votre batterie Nokia est authentique, ne l'utilisez pas et portez-la au revendeur Nokia agréé le plus proche pour obtenir de l'aide. L'utilisation d'une batterie qui n'est pas approuvée par le fabricant peut s'avérer dangereuse, entraîner de mauvaises performances et endommager votre appareil et ses accessoires. Elle peut également invalider toute approbation ou garantie applicable à l'appareil.

Pour en savoir plus sur les batteries Nokia originales, visitez le site www.nokia.com/battery.

# **Précautions d'utilisation et maintenance**

Votre appareil est un produit de conception et d'élaboration de haute technologie et doit être manipulé avec précaution. Les suggestions suivantes vous permettront de maintenir la couverture de votre garantie.

- Maintenez l'appareil au sec. L'eau de pluie, l'humidité et les liquides contiennent des minéraux susceptibles de détériorer les circuits électroniques. Si votre appareil est humide, retirez la batterie et laissez l'appareil sécher complètement avant de la remettre en place.
- N'utilisez pas ou ne stockez pas votre appareil dans un endroit poussiéreux ou sale. Ses composants, et ses composants électroniques, peuvent être endommagés.
- Ne stockez pas l'appareil dans des zones de température élevée. Des températures élevées peuvent réduire la durée de vie des appareils électroniques, endommager les batteries et fausser ou faire fondre certains composants en plastique.
- Ne stockez pas l'appareil dans des zones de basse température. Lorsqu'il reprend sa température normale, de l'humidité peut se former à l'intérieur de l'appareil et endommager les circuits électroniques.
- N'essayez pas d'ouvrir l'appareil autrement que selon les instructions de ce manuel.
- Ne faites pas tomber l'appareil, ne le heurtez pas ou ne le secouez pas. Une manipulation brutale risquerait de détruire les différents circuits internes et les petites pièces mécaniques.
- N'utilisez pas de produits chimiques durs, de solvants ou de détergents puissants pour nettoyer votre appareil.
- Ne peignez pas l'appareil. La peinture risque d'encrasser ses composants et d'en empêcher le fonctionnement correct.
- Utilisez un chiffon doux, propre et sec pour essuyer les différents objectifs (pour appareil photo, capteur de proximité et capteur de luminosité).
- N'utilisez que l'antenne fournie ou une antenne de remplacement agréée. Vous risquez d'endommager l'appareil et de violer la réglementation relative aux appareils de transmission par fréquences radioélectriques si vous utilisez une autre antenne, si vous modifiez l'antenne agréée ou encore si vous effectuez des adaptations non autorisées.
- N'utilisez pas les chargeurs à l'extérieur.
- Faites toujours des sauvegardes des données que vous souhaitez conserver, telles que vos contacts et les notes de l'agenda.
- Pour réinitialiser l'appareil de temps en temps afin d'améliorer ses performances, éteignez-le et retirez sa batterie.

Ces recommandations s'appliquent à votre appareil ainsi qu'à la batterie, au chargeur et à tout autre accessoire. Si l'un d'eux ne fonctionne pas correctement, portez-le au service de maintenance habilité le plus proche.

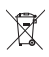

#### **Mise au rebut**

Sur votre produit, sa documentation ou son emballage, le symbole de la poubelle barrée d'une croix a pour objet de vous rappeler que les produits électriques et électroniques, les batteries et les accumulateurs doivent faire l'objet d'une collecte sélective en fin de vie. Cette exigence s'applique aux pays de l'Union Européenne ainsi qu'aux pays ou régions dans lesquels des systèmes de collecte sélective sont disponibles. Ne jetez pas ces produits dans les ordures ménagères non sujettes au tri sélectif.

En participant à la collecte sélective de ces produits vous aidez à la lutte contre la mise au rebut non contrôlée et à la promotion de la réutilisation des ressources. Vous pouvez obtenir des informations plus détaillées auprès du revendeur de votre produit, des autorités locales en charge du traitement des déchets, des associations nationales de constructeurs ou de votre représentant Nokia le plus proche. Pour consulter l'« éco-déclaration » correspondant au produit ou pour obtenir des instructions concernant la mise au rebut d'un produit obsolète, reportez-vous aux informations spécifiques à votre pays sur www.nokia.com.

# **Informations supplémentaires relatives à la sécurité**

## ■ **Enfants**

Votre appareil et ses accessoires peuvent contenir de petits composants. Gardez-les hors de portée des enfants.

### ■ **Environnement et utilisation**

Cet appareil est conforme aux directives en matière d'exposition aux fréquences radioélectriques lorsqu'il est utilisé soit dans sa position normale contre l'oreille, soit à une distance minimale de 2,2 centimètres (7/8 pouce) du corps. Lorsqu'un étui, un clip ceinture ou un support est utilisé à des fins de transport sur soi, il ne doit pas contenir de parties métalliques et doit placer l'appareil à une distance minimale de votre corps (voir ci-dessus).Pour pouvoir transmettre des fichiers de données ou des messages, cet appareil requiert une connexion de qualité au réseau. Parfois, la transmission de fichiers de données ou de messages peut être retardée jusqu'à ce qu'une telle connexion soit possible. Veillez à bien suivre les instructions relatives à la distance de séparation (voir ci-dessus) tant que la transmission n'est pas achevée.

Certains composants de l'appareil sont magnétiques. L'appareil peut donc exercer une attraction sur les objets métalliques. Ne placez pas de cartes de crédit ou d'autres supports de stockage magnétiques à proximité de l'appareil car les informations qu'ils contiennent pourraient être effacées.

## ■ **Appareils médicaux**

Les équipements de transmission par fréquences radioélectriques, y compris les téléphones sans fil, peuvent entrer en interférence avec les appareils médicaux mal protégés. Consultez un médecin ou le constructeur de l'appareil médical pour déterminer s'ils sont protégés correctement des signaux de fréquences radioélectriques externes ou si vous avez des questions. Éteignez votre appareil dans les centres de soins médicaux où des inscriptions en interdisent l'utilisation. Les centres hospitaliers ou de santé peuvent utiliser des équipements sensibles aux signaux de fréquences radioélectriques externes.

#### **Implants médicaux**

Les fabricants d'appareils médicaux recommandent une distance minimale de 15,3 centimètres (6 pouces) entre un appareil sans fil et un implant médical tel qu'un pacemaker ou un défibrillateur, afin d'éviter toute interférence avec l'appareil médical. Il est recommandé aux personnes équipées de tels appareils :

- De toujours veiller à maintenir l'appareil sans fil à une distance de plus de 15,3 centimètres (6 pouces) de l'appareil médical lorsque le premier est allumé.
- De ne pas transporter l'appareil sans fil dans la poche d'une chemise.
- De placer l'appareil sans fil sur l'oreille opposée à l'appareil médical pour éviter toute interférence.
- D'éteindre immédiatement l'appareil sans fil si elles pensent qu'une interférence peut se produire.
- De lire et suivre les instructions fournies par le fabricant de leur implant médical.

Si vous portez un implant médical et avez des questions concernant l'utilisation de votre appareil sans fil, consultez votre médecin.

#### **Prothèses auditives**

Certains appareils numériques sans fil peuvent entrer en interférence avec des appareils de correction auditive. En cas d'interférence, veuillez consulter votre prestataire de services.

## ■ **Véhicules**

Les signaux de fréquences radioélectriques peuvent affecter les systèmes électroniques mal installés ou insuffisamment protégés dans les véhicules à moteur tels que les systèmes électroniques à injection, de freinage antidérapant, de régulation de vitesse ou les systèmes à airbag. Pour obtenir plus d'informations, n'hésitez pas à consulter le constructeur ou le concessionnaire de votre véhicule, ainsi que le constructeur des équipements qui ont été ajoutés à votre véhicule.

Seul le personnel habilité peut procéder à la maintenance de l'appareil ou à son installation dans un véhicule. Une installation ou une maintenance défectueuse peut s'avérer dangereuse et annuler toute garantie pouvant s'appliquer à l'appareil. Vérifiez régulièrement l'installation de votre équipement de transmission sans fil dans votre véhicule ainsi que son fonctionnement. Ne stockez pas ou ne transportez pas de liquides

inflammables, de gaz ou de matériaux explosifs dans le même compartiment que l'appareil, ses composants ou ses accessoires. Pour les véhicules équipés d'un airbag, n'oubliez pas que l'airbag gonfle avec beaucoup de puissance. Ne placez aucun objet, y compris des équipements de transmission sans fil intégrés ou portatifs, dans la zone située au-dessus de l'airbag ou dans la zone de déploiement de celui-ci. Si des équipements de transmission sans fil intégrés au véhicule sont mal installés et si l'airbag gonfle, il peut en résulter des blessures graves.

L'utilisation de votre appareil dans un avion est interdite. Éteignez votre appareil avant de monter à bord d'un avion. L'utilisation d'appareils sans fil dans un avion peut s'avérer dangereuse pour le fonctionnement de l'avion, peut perturber le réseau téléphonique sans fil et peut être illégale.

### ■ **Environnements potentiellement explosifs**

Éteignez votre appareil dans des zones où l'atmosphère est potentiellement explosive et respectez tous les panneaux et instructions. Il s'agit notamment des zones où il est généralement recommandé d'arrêter le moteur de votre véhicule. Des étincelles dans de telles zones peuvent provoquer une explosion ou un incendie, causant des blessures corporelles graves voire mortelles. Éteignez votre appareil dans les stations-essence, près des pompes à carburant des stations-service. Observez strictement les restrictions d'utilisation d'équipements de transmission par fréquences radioélectriques dans les dépôts de carburant, les zones de stockage et de distribution, les usines chimiques ou dans les endroits où sont utilisés des explosifs. Les zones où l'atmosphère est potentiellement explosive sont souvent, mais pas toujours, signalées clairement. Il s'agit notamment de la zone située en dessous du pont des bateaux, des installations destinées au transfert ou au stockage de produits chimiques et des zones dont l'air contient des produits chimiques ou des particules, par exemple le grain, la poussière ou les poudres métalliques. Vérifiez également auprès des constructeurs de véhicules utilisant des gaz (tels que le propane ou le butane) si l'appareil peut être utilisé en toute sécurité à proximité de ces véhicules.

#### ■ **Appels d'urgence**

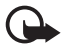

**Important :** Cet appareil fonctionne grâce aux signaux radioélectriques, aux réseaux cellulaires et terrestres ainsi qu'aux fonctions programmées par l'utilisateur. Si votre appareil prend en charge les appels vocaux via Internet (appels Internet), activez à la fois les appels Internet et les appels cellulaires. L'appareil tentera d'émettre les appels d'urgence à la fois sur le réseau cellulaire et via votre fournisseur d'appels Internet si les deux fonctionnalités sont activées. Les connexions ne peuvent être garanties dans tous les cas. Aussi, vous ne devez pas compter uniquement sur un appareil sans fil pour les communications de première importance, comme les urgences médicales.

#### **Pour émettre un appel d'urgence :**

1. Si l'appareil est éteint, allumez-le. Vérifiez que la puissance du signal est appropriée. Selon votre appareil, vous devrez peut-être effectuer également les actions suivantes :

- Insérez une carte SIM si votre appareil doit en utiliser une.
- Supprimez certaines limitations d'appel activées sur votre appareil.
- Passez du mode Avion ou Hors ligne à un mode actif.
- 2. Appuyez sur la touche de fin autant de fois que nécessaire pour effacer l'écran et préparer l'appareil à émettre un appel.
- 3. Entrez le numéro d'urgence officiel correspondant à l'endroit où vous vous trouvez. Ces numéros varient selon les endroits où vous vous trouvez.
- 4. Appuyez sur la touche d'appel.

Lorsque vous émettez un appel d'urgence, indiquez toutes les informations nécessaires de façon aussi précise que possible. Votre appareil sans fil peut constituer le seul moyen de communication sur le lieu d'un accident. N'interrompez pas l'appel avant d'en avoir reçu l'autorisation.

### ■ **Informations relatives à la certification (DAS)**

#### **Cet appareil mobile est conforme aux directives en matière d'exposition aux fréquences radioélectriques.**

Votre appareil mobile est un émetteur-récepteur radio. Il a été conçu de manière à respecter les limites recommandées par les directives internationales en matière d'exposition aux fréquences radioélectriques. Ces directives ont été développées par une organisation scientifique indépendante, l'ICNIRP ; elles intègrent des marges de sécurité destinées à assurer la protection de tous, indépendamment de l'âge et de l'état de santé.

Les directives d'exposition applicables aux appareils mobiles sont fondées sur une unité de mesure appelée le débit d'absorption spécifique ou DAS. La limite DAS définie dans les directives de l'ICNIRP est de 2,0 watts/kilogramme (W/kg) en moyenne sur un tissu cellulaire de 10 grammes. Lors des tests visant à déterminer le DAS, l'appareil est utilisé dans des positions de fonctionnement standard et fonctionne à son niveau de puissance certifié le plus élevé dans toutes les bandes de fréquences testées. Le niveau de DAS réel d'un appareil en cours d'utilisation peut être inférieur à la valeur maximale car l'appareil est conçu pour utiliser uniquement la puissance nécessaire pour atteindre le réseau. Cette valeur change en fonction d'un certain nombre de facteurs tels que la distance par rapport à une station de base du réseau. La valeur DAS la plus élevée selon les directives de l'ICNIRP pour l'utilisation de l'appareil contre l'oreille est de 1,27 W/kg.

L'utilisation d'accessoires peut modifier les valeurs DAS. Les valeurs DAS peuvent varier selon les normes de test et de présentation des informations en vigueur dans les différents pays et selon la bande de réseau. Consultez la rubrique des informations relatives aux produits sur le site www.nokia.com, celle-ci pouvant contenir d'autres informations relatives aux valeurs DAS.

# **Index**

# **A**

agenda [63](#page-62-0) aide [8](#page-7-0) [annuaire. Voir contacts.](#page-45-0) appareil photo capture d'images [52](#page-51-0) enre[gistrement de vidéos](#page-52-0) [55](#page-54-0) flash 53 mode séquence. [54](#page-53-0) paramètres de l'appareil photo [57](#page-56-0) paramètres [de l'enregistreur vidéo](#page-52-1) [57](#page-56-1) retardateur 53 scènes [55](#page-54-1) appel en conférence [24](#page-23-0) appel vidéo [24](#page-23-1), [25](#page-24-0) appels appels abrégés [23](#page-22-0) attente [24](#page-23-2) émission [22](#page-21-0) internationaux [22](#page-21-1) limiter [26](#page-25-0) mettre fin [22](#page-21-2) rejeter [24](#page-23-3) répondre [24](#page-23-4)

# **B**

Bluetooth envoyer des données [76](#page-75-0) paramètres de connexion [75](#page-74-0) recevoir des données [77](#page-76-0) boîte vocale [23](#page-22-1)

# **C**

[carte mémoire. Voir carte microSD.](#page-9-0) carte microSD 10 charge de la batterie [11](#page-10-0) choix de l'opérateur [27](#page-26-0) code verrou [12](#page-11-0), [19](#page-18-0) Commandes de services [44](#page-43-0) commandes vocales [66](#page-65-0) composition abrégée [22](#page-21-3) connectivité [74](#page-73-0) contacts [46](#page-45-0) consommation de mémoire [46](#page-45-1)

### **E**

économiseur d'énergie [17](#page-16-0) écouter de la musique [29](#page-28-0) écran d'accueil [15](#page-14-0) [écrire du texte. Voir saisie de texte.](#page-37-0) enregistreur 58 [enregistreur vocal. Voir enregistreur.](#page-57-0) équipements reliés 77

# **G**

galerie [47](#page-46-0) gestionnaire de connexions [78](#page-77-0) gestionnaire de fichiers [70](#page-69-0) gestionnaire du terminal [72](#page-71-0) GPS positionnement [36](#page-35-0)

## **H**

horloge [63](#page-62-1)

## **I**

indicateurs Icônes [16](#page-15-0)

## **J**

journal [29](#page-28-1) [journal des appels. Voir journal.](#page-28-1)

### **K**

[keyguard. Voir verrouillage du clavier.](#page-17-0)

### **L**

LAN sans fil [74](#page-73-1) lecteur audio listes de lecture [30](#page-29-0) Music shop [31](#page-30-0) téléchargement de musique [31](#page-30-0) transfert de musique [31](#page-30-1) lecteur Flash [58](#page-57-1) [lecteur multimédia. Voir RealPlayer.](#page-57-2)

# **M**

médias familiaux [49](#page-48-0) mémoire cache [62](#page-61-0) menu [18](#page-17-1) messages écouter [44](#page-43-1) messages de service [41](#page-40-0) messages SIM [44](#page-43-2) messages e-mail [42](#page-41-0) mise à jour du logiciel [73](#page-72-0) mise au point intégrale [52](#page-51-1) mises à jour logicielles [73](#page-72-0) mode hors connexion 16 [mode hors connexion. Voir mode hors](#page-15-1)  connexion. mode Veille [15](#page-14-0) modes 62 mot de [passe de limitation](#page-61-1) [19](#page-18-1)

# **N**

notes [64](#page-63-0) notes actives 64 [numérotation une touche. Voir composition](#page-21-3)  abrégée. numérotation vocale [23](#page-22-2)

# **P**

paramètres appel de données [68](#page-67-0) Assistant d[e configuration](#page-66-0) [13](#page-12-0) connexion 67 données par paquets [68](#page-67-1) langue d'écriture [38](#page-37-1) messagerie [45](#page-44-0) parole [69](#page-68-0) téléphone [66](#page-65-1) partage vidéo 27 [permuter. Voir transférer des données.](#page-73-2) PIN [12,](#page-11-1) 19 code PIN de signature [19](#page-18-3) code PIN module [19](#page-18-3) positionnement [36](#page-35-0) **PUK [19](#page-18-4)** 

# **R**

radio [35](#page-34-0) RealPlayer [58](#page-57-2) recherche de musique [32](#page-31-0) renvoi d'appel [26](#page-25-1) réseau familial [49](#page-48-0) [réveil. Voir horloge.](#page-62-2)

## **S**

saisie de texte [38](#page-37-0) signets [59](#page-58-0) sonneries [46](#page-45-2) synchronisation [77](#page-76-2)

## **T**

thème de veille [16](#page-15-2) thèmes [62](#page-61-2) touches audio [31](#page-30-2) traducteur mobile 64 [traducteur. Voir traducteur mobile.](#page-63-2) transférer des données [74](#page-73-2) [transfert d'appel. Voir renvoi d'appel.](#page-25-1) transfert de musique 31

# **U**

UPIN 19 utilis[ation du téléphone sans carte SIM](#page-18-2) [16](#page-15-1)

## **V**

verrouil[lage du clavier](#page-17-2) [18](#page-17-0) volume 18

## **W**

Web affichage des signets [59](#page-58-0) afficher une page enregistrée [61](#page-60-0) enregistrer une page [61](#page-60-1) flux RSS [61](#page-60-2) sécurité de connexion [59](#page-58-1)